# AUdiONET

## **ART G3**

Aligned Resonance Transport Compact Disc Spieler

## **Bedienungsanleitung**

## Inhaltsverzeichnis

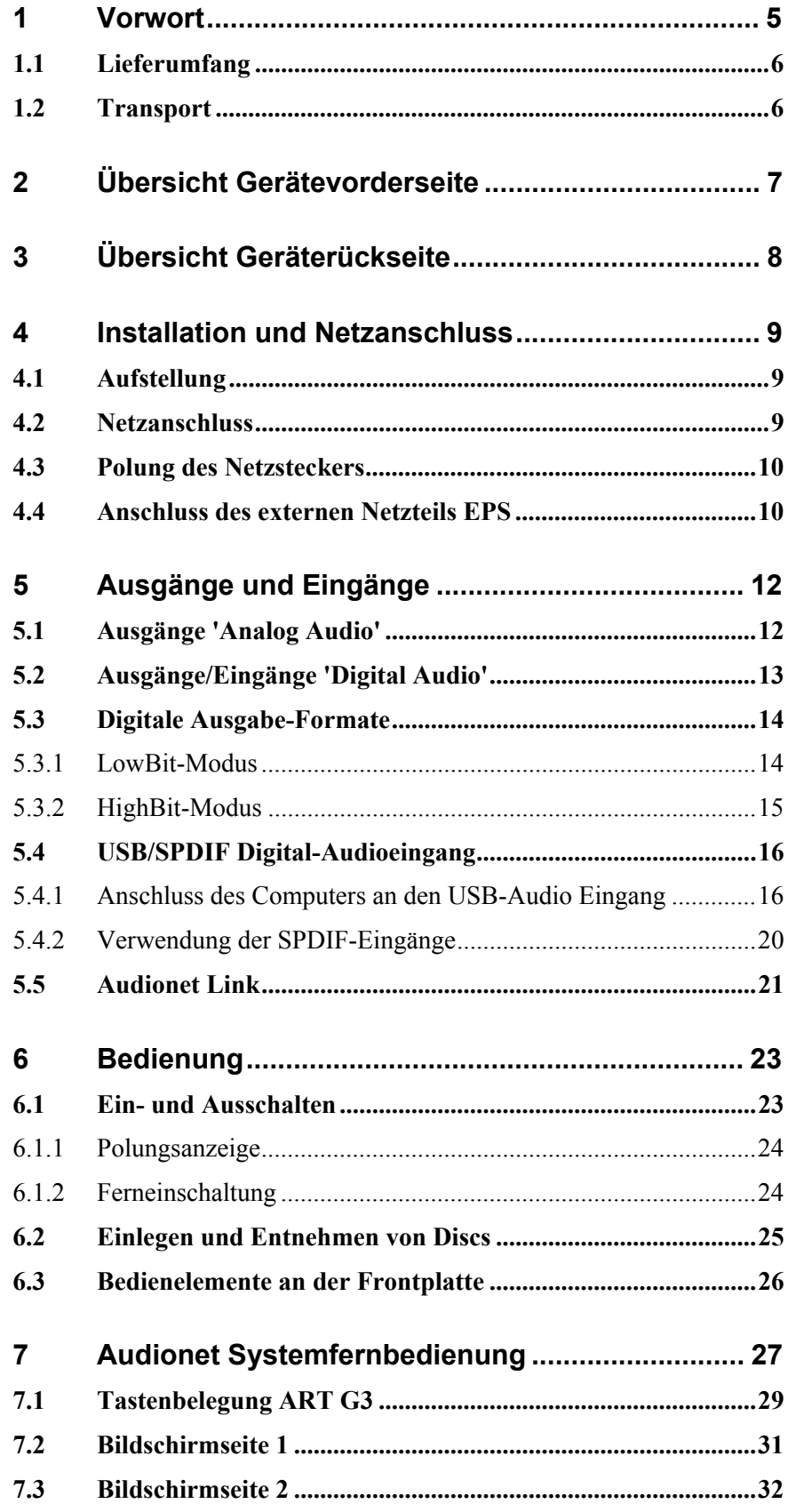

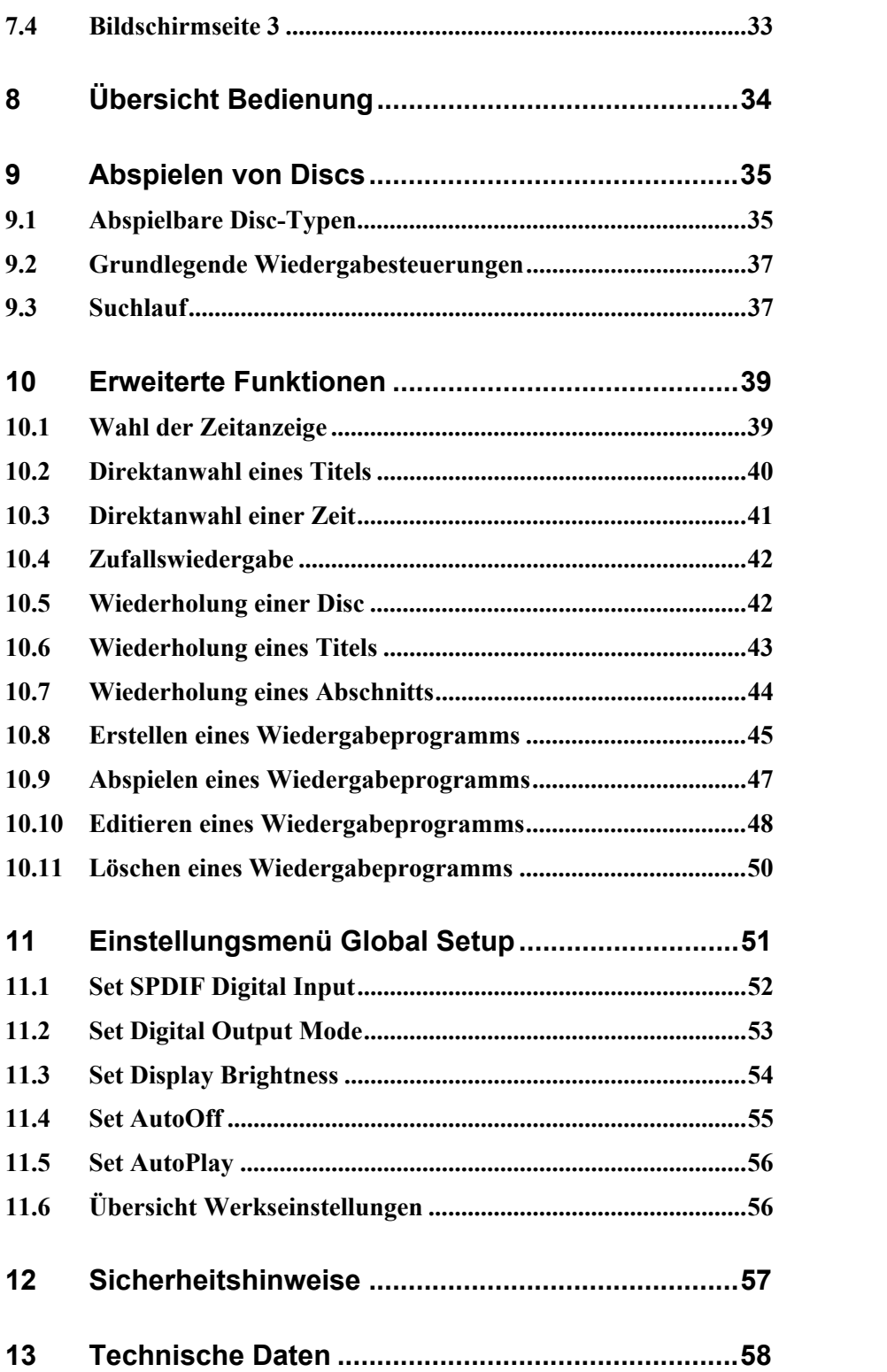

## **1 Vorwort**

Wir von Audionet beglückwünschen Sie zum Erwerb dieses Gerätes.

Schon sein Vorgänger ART G2 gilt als einer der best klingensden CD-Player überhaupt. Seine einzigartigen klanglichen und konstruktiven Eigenschaften überzeugten Musikfreunde weltweit. Eine lange Reihe von Testsiegen, Auszeichnungen und Preisen belegen seine vieljährige Ausnahmestellung.

Jetzt tritt die dritte CD-Player-Generation an: Der neue ART G3 (**G**eneration **3**) ist nichts anderes, als Audionets finales Statement für die Wiedergabe der klassischen Compact Disc. Darüber hinaus ist der ART G3 gleichzeitig auch ein reinrassiger High-End D/A-Wandler. Seine Klangqualitäten lassen sich über anwählbare optische und elektrische Digital-Eingänge für weitere digitale Systeme nutzen, insbesondere auch für Computer.

Der ART G3 ist speziell für die klassische Stereophonie ausgelegt und richtet sich an kenntnisreiche Genießer hochwertiger Musikwiedergabe. ART G3 gelingt es, ungeahnte Musikszenarien zu entfalten und traumhafte Hörerlebnisse wahr werden zu lassen. Mit seiner Kunstfertigkeit, seiner Präzision und seiner Präsenz erfüllt ART G3 unsere Vision, die Qualitätsgrenzen der CD-Wiedergabe nochmals deutlich zu erhöhen. Damit hat ART G3 das Zeug, zu einem weiteren Meilenstein der audiophilen Tonkunst zu werden.

Wir bitten Sie, zunächst die Bedienungsanleitung aufmerksam durchzulesen, damit Sie alle Funktionen des Gerätes nutzen können und die Musikwiedergabe des ART G3 nicht beeinträchtigt wird.

#### *1.1 Lieferumfang*

Im Lieferumfang sind enthalten:

- · der Compact Disc-Spieler Audionet ART G3
- · eine Audionet System Fernbedienung *Harmony One*
- · die Bedienungsanleitung (die Sie gerade lesen)
- · ein resonanzarmer Stabilisator (Puck) aus schwarzem POM
- eine Standardnetzleitung
- ein Lichtleiterkabel (Audionet Link)

#### *1.2 Transport*

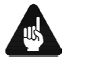

#### **Wichtig**

- · Bitte transportieren Sie den ART G3 ausschließlich in der mitgelieferten Verpackung.
- · Lassen Sie während des Transportes des ART G3 *niemals* eine CD oder den Stabilisator im Gerät. Die empfindliche Mechanik des Laufwerks könnte beschädigt werden.
- · Benutzen Sie den Kunststoffbeutel, um Kratzer am Gehäuse zu vermeiden.
- · Bitte geben Sie dem ART G3 nach seinem Transport etwas Zeit. Wie bei jedem optischen Gerät kann es vorkommen, dass durch Kälte und Feuchtigkeit die Lasereinheit oder andere Teile beschlagen. Lassen Sie also den ART G3 einige Stunden zum Belüften mit offenem Deckel im Hörraum stehen, bevor Sie ihn in Betrieb nehmen.

## **2 Übersicht Gerätevorderseite**

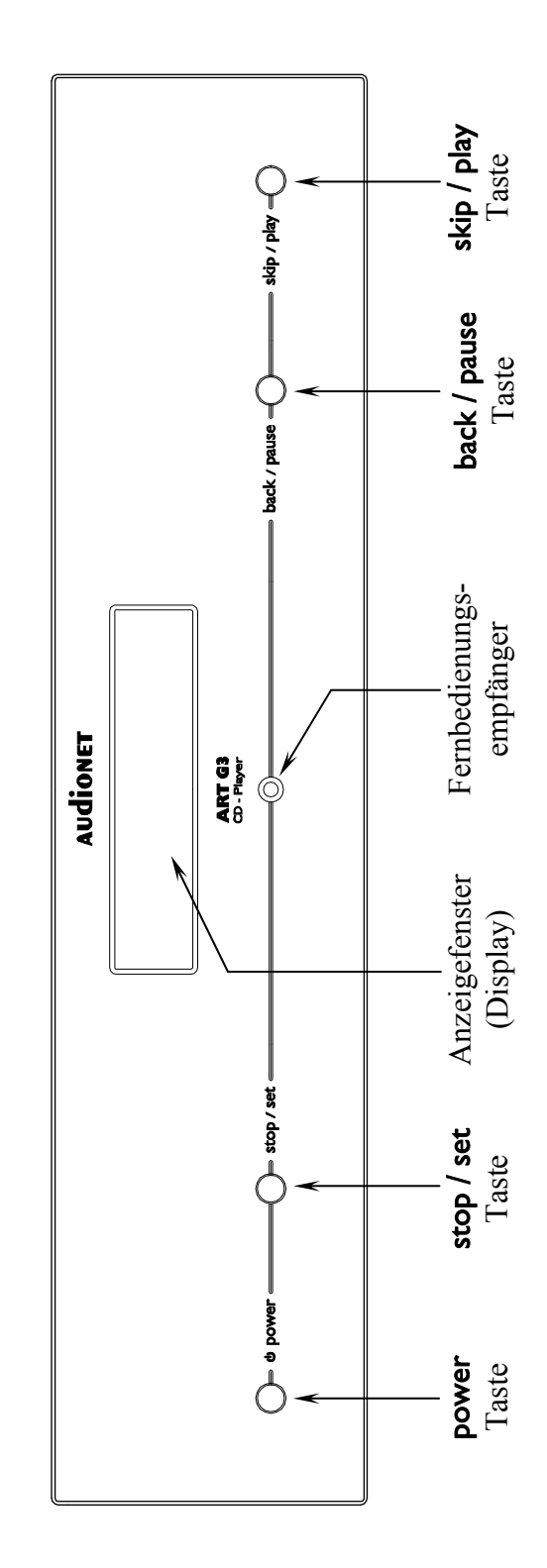

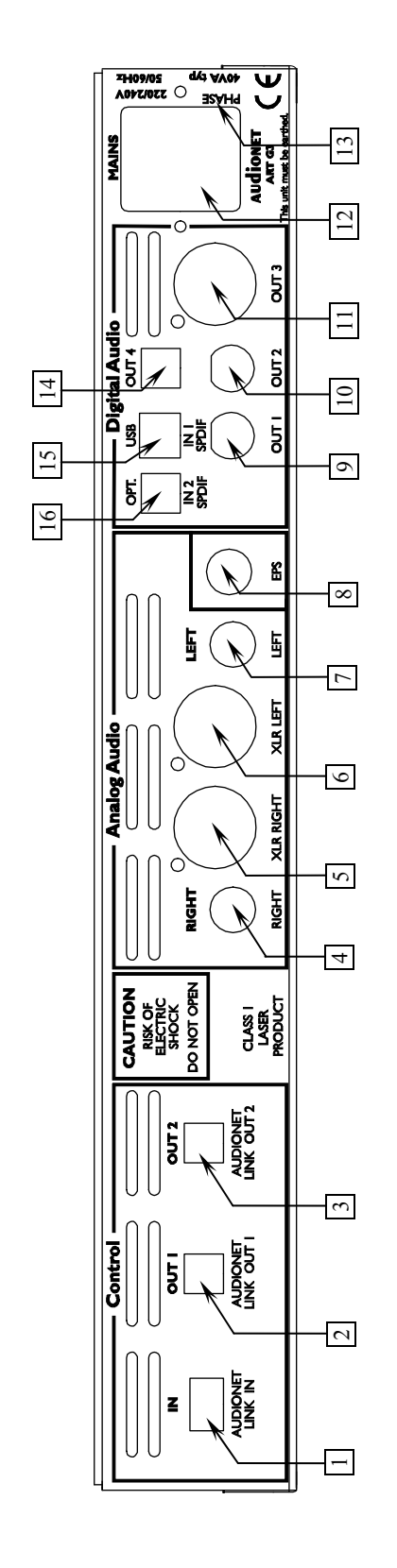

## **3 Übersicht Geräterückseite**

- Audionet Link-Eingang Audionet Link-Eingang **1**
- Audionet Link-Ausgang 1 Audionet Link-Ausgang 1  $\mathbf{r}$
- Audionet Link-Ausgang 2 Audionet Link-Ausgang 2  $\sim$
- Analog-Ausgang Rechts (Cinch) Analog-Ausgang Rechts (Cinch) **4**
- **5**Analog-Ausgang Rechts (symmetrisch)
	- Analog-Ausgang Links (symmetrisch) Analog-Ausgang Links (symmetrisch) Analog-Ausgang Rechts (sym

**6**

- Analog-Ausgang Links (Cinch) Analog-Ausgang Links (Cinch) **7**
- Eingang für externe Spannungsversor- Eingang für externe Spannungsversorgung Audionet EPS gung Audionet EPS **8**
- **9** Digital-Ausgang 1 (Ci Digital-Ausgang 1 (Cinch)
- Digital-Ausgang 2 (Cinch) **10** Digital-Ausgang 2 (Ci  $\overline{10}$ 
	- **11** Digital-Ausgang 3 (AES/EBU) Digital-Ausgang 3 (AES/EBU)  $\overline{1}$ 
		- **12** Netzansc hluß
- Markierung Netzphase **13** Markierung Netzphase  $13$
- Digital-Ausgang 4 (optisch)  $\overline{14}$
- Digital-Eingang IN 1 (USB/SPDIF) **14** Digital-Ausgang 4 (optisch) 15
- gang IN 2 (SPRDIF optisch) Digital-Eingang IN 2 (SPRDIF optisch) gang IN 1 (USB/SPDIF) **15** Digital-Ein **16** Digital-Ein  $\overline{16}$

8

#### **4 Installation und Netzanschluss**

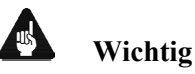

- · **Während des Anschließens oder Entfernens des ART G3 an Ihren Vorverstärker müssen dieser und die dazugehörigen Endstufen ausgeschaltet sein, um Beschädigungen des ART G3 oder eines der angeschlossenen Geräte zu vermeiden.**
- · **Bitte stellen Sie sicher, dass sich alle Kabel in einwandfreiem Zustand befinden! Gebrochene Abschirmungen oder kurzgeschlossene Kontakte können den ART G3 und/oder angeschlossene Geräte beschädigen.**

#### *4.1 Aufstellung*

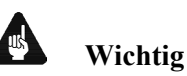

- · Am besten findet der ART G3 seinen adäquaten Platz in einem hochwertigen Rack oder auf einem stabilen Tisch.
- · Vermeiden Sie direkte Sonneneinstrahlung.
- Stellen Sie den ART G3 nicht in der Nähe von Heizungen oder Heizlüftern auf.
- · Stellen Sie den ART G3 nicht auf andere Geräte, vor allem nicht auf Endstufen, Vorverstärker o.ä. mit großer Hitzeentwicklung. Beide Geräte könnten thermisch überlastet werden.
- · Verwenden Sie das Gerät nicht an Orten, an denen es Vibrationen ausgesetzt ist.
- · Plazieren Sie das Gerät nicht direkt neben einem Lautsprecher und auch nicht in einer Raumecke, da dort die höchste Schallenergie auftritt, die sich wiederum klangverschlechternd auswirken kann.

#### *4.2 Netzanschluss*

 $\overline{a}$ 

Die Netzanschlussbuchse  $\boxed{12}^*$  des ART G3 befindet sich auf der Geräterückseite. Zum Anschluss an das Stromnetz verwenden Sie bitte das mitgelieferte Kabel. Sollte ein anderes Netzkabel benutzt werden, achten Sie bitte darauf, dass es den Sicherheitsnormen Ihres Landes entspricht.

<sup>\*</sup> vgl. Nummern im Abschnitt "*Übersicht Geräterückseite*" auf Seite 8.

## **Wichtig**

- · **Die Spezifikationen Ihrer Stromversorgung müssen den elektrischen Spezifikationen auf der Geräterückseite entsprechen.**
- · Der ART G3 ist ein Class I-Gerät und muss geerdet sein. Stellen Sie eine einwandfreie Erdverbindung sicher. Die Phase ("heißer" Leiter) ist an der Rückseite markiert ("**PHASE**") 13.
- · Ziehen Sie niemals den Netzstecker, während der ART G3 in Betrieb ist! Bevor Sie den Netzstecker an der Geräterückseite 12 ziehen, muss das Gerät in den Stand-by-Betrieb gebracht werden. Warten Sie danach mindestens 3 Minuten, bis Sie das Gerät erneut ans Stromnetz anschließen.

Der ART G3 ist lediglich bei längerer Abwesenheit – etwa Urlaub – oder wenn massive Störungen des Stromnetzes zu erwarten sind, vom Netz abzuschalten. Um das Gerät vollständig vom Netz zu trennen, ist der Netzstecker aus der Steckdose zu ziehen.

#### *4.3 Polung des Netzsteckers*

Die Polung des Netzkabels sollte aus klanglichen Gründen so erfolgen, dass die Phase der Netzsteckdose mit dem als "**PHASE**" gekennzeichneten Pol 13 der Netzkabelbuchse 12 am Gerät übereinstimmt. Ihr Audionet ART G3 zeigt eine inkorrekte Polung nach dem Start durch den Schriftzug

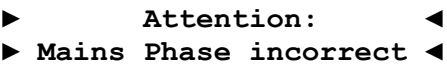

an. In diesem Fall schalten Sie bitte Ihr Gerät aus und drehen den Netzstecker herum (siehe Abschnitt "*Polungsanzeige*" auf Seite 24).

#### *4.4 Anschluss des externen Netzteils EPS*

Um das optional erhältliche externe Netzteil EPS (External Power Supply) mit Ihrem ART G3 verwenden zu können, gehen Sie bitte wie folgt vor:

- **1. Stellen Sie sicher, dass ART G3 und EPS ausgeschaltet und vom Netz getrennt sind.**
- **2. Schließen Sie das EPS mittels des beiliegenden Kabels an die entsprechende Buchse 8 auf der Geräterückseite des ART G3 an. Die Form des Steckers verhindert eine Verpolung. Die kleine "Nase" am Innenteil des Steckers muss nach oben zeigen. Schrauben Sie nun den Überwurf des Steckers auf das Gewinde**  der EPS-Anschlussbuchse 8.
- **3. Verbinden Sie beide (!!) Geräte (ART G3 und EPS) mit dem Stromnetz.**
- **4. Schalten Sie zuerst das EPS an der Geräterückseite ein.**
- **5. Schalten Sie den ART G3 mit der power-Taste am Gerät oder Power Toggle \*) an der Audionet Systemfernbedienung** *Harmony One* **ein. Der ART G3 ist nun betriebsbereit und wird über das externe Netzteil EPS versorgt.**
- **6. Um den ART G3 wieder in den Stand By-Zustand zu bringen, schalten Sie das Gerät mit der power-Taste an der Frontplatte oder der Taste Power Off oder Power Toggle \*) der Audionet Systemfernbedienung** *Harmony One* **aus.**

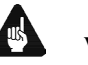

#### **Wichtig**

- · Schalten Sie niemals das EPS an der Geräterückseite an oder aus, während der ART G3 angeschaltet ist, oder während der Wiedergabe.
- · Weitere Informationen zur Handhabung des externen Netzteils EPS entnehmen Sie bitte seiner beigefügten Bedienungsanleitung.

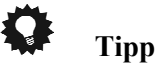

 $\overline{a}$ 

· Verwenden Sie ein qualitativ hochwertiges Netzkabel (wie z.B. das Audionet P10), um das EPS mit dem Stromnetz zu verbinden. Sie erreichen dadurch eine klangliche Verbesserung.

<sup>\*)</sup> oder Steuerung über Aktionen (Activities), die Sie auf der *Harmony One* eingerichtet haben (siehe separate Bedienungsanleitung zur *Harmony One*)

## **5 Ausgänge und Eingänge**

## **AUS**

**Wichtig**

- · **Während des Anschließens oder Entfernens des ART G3 an Ihren Vorverstärker müssen dieser und die dazugehörigen Endstufen ausgeschaltet sein, um Beschädigungen des ART G3 oder eines der angeschlossenen Geräte zu vermeiden.**
- · **Bitte stellen Sie sicher, dass sich alle Kabel in einwandfreiem Zustand befinden! Gebrochene Abschirmungen oder kurzgeschlossene Kontakte können den ART G3 und/oder angeschlossene Geräte beschädigen.**

#### *5.1 Ausgänge 'Analog Audio'*

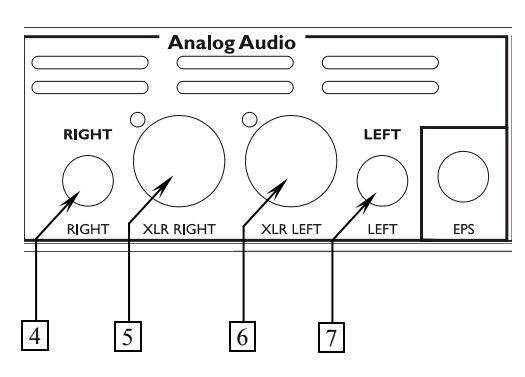

#### **4 RIGHT**

analoger Audioausgang des rechten Kanals (Cinch)

#### **5 XLR RIGHT**

analoger Audioausgang des rechten Kanals (symmetrisch / XLR)

- **6 XLR LEFT**  analoger Audioausgang des linken Kanals (symmetrisch / XLR)
- **7 LEFT**

analoger Audioausgang des linken Kanals (Cinch)

Benutzen Sie die analogen Ausgänge 4 und 7, um den ART G3 unter Verwendung hochwertiger Cinchleitungen (z.B. Audionet C100) an Ihren Vor- bzw. Vollverstärker anzuschließen. Alternativ können Sie auch die symmetrischen analogen Ausgänge  $\boxed{5}$  und  $\boxed{6}$  verwenden für den Fall, dass Ihr Vor- bzw. Vollverstärker keine analogen Cinch-Eingänge zur Verfügung stellt.

#### *5.2 Ausgänge/Eingänge 'Digital Audio'*

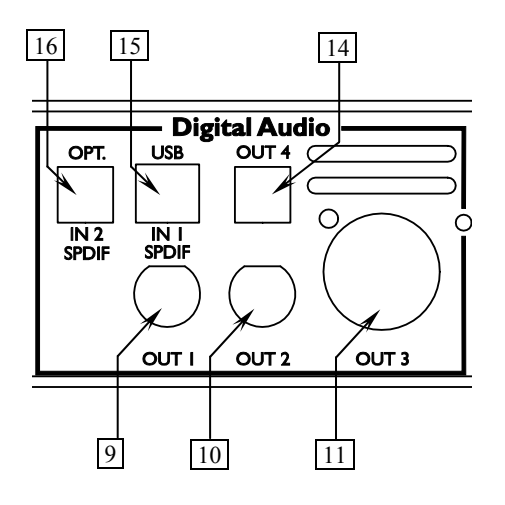

#### **9 Digital-Ausgang OUT 1 (SPDIF)**

Digital-Ausgang **OUT 1** führt ein digitales Ausgangssignal im SPDIF-Format in Abhängigkeit von der Einstellung der Option **Set Digital Output Mode** (siehe Abschnitte "*Digitale Ausgabe-Formate*" auf Seite 14 und "*Set Digital Output Mode*" auf Seite 53).

#### **10 Digital-Ausgang OUT 2 (SPDIF)**

Digital-Ausgang **OUT 2** führt ein digitales Ausgangssignal im SPDIF-Format in Abhängigkeit von der Einstellung der Option **Set Digital Output Mode** (siehe Abschnitte "*Digitale Ausgabe-Formate*" auf Seite 14 und "*Set Digital Output Mode*" auf Seite 53).

#### **11 Digital-Ausgang OUT 3 (AES/EBU)**

Digital-Ausgang **OUT 3** führt ein digitales Ausgangssignal im AES/EBU-Format in Abhängigkeit von der Einstellung der Option **Set Digital Output Mode** (siehe Abschnitte "*Digitale Ausgabe-Formate*" auf Seite 14 und "*Set Digital Output Mode*" auf Seite 53).

#### **14 Digital Ausgang OUT 4 (optisch/TOSLink)**

Der optische Digital-Ausgang **OUT 4** dient zum Anschluss über ein optisches Kabel. Das Ausgangssignal ist abhängig von der Einstellung der Option **Set Digital Output Mode** (siehe Abschnitte "*Digitale Ausgabe-Formate*" auf Seite 14 und "*Set Digital Output Mode*" auf Seite 53).

#### **15 Digital Eingang IN 1 (USB/SPDIF)**

 $\overline{a}$ 

Digitaler Audio-Eingang zum Anschluss an einen Computer für die Wiedergabe von Musik- und Klangdateien über die hochwertigen Digital-zu-Analog-Konverter des ART G3. Der ART G3 wird als "USB Audio Device" vom Betriebsystem (z.B. Windows  $7^{*1}$ ) erkannt. Mit einem handelsüblichen Audioplayer (z.B. Windows Media Player\*1) kann dann Musik über den ART G3 wiedergegeben werden.

<sup>\*1</sup> *"Microsoft Windows" und "Windows Media Player" sind eingetragene Markenzeichen der Microsoft Corporation und werden nur für Informationszwecke verwendet.*

Über ein Adapterkabel ist der USB-Eingang alternativ als SPDIF-Eingang für z.B. Satelliten-Receiver, DAT-Rekorder u.a. verwendbar (siehe Abschnitt *"USB/SPDIF Digital-Audioeingang"* auf Seite 16).

#### **16 Digital Eingang IN 2 (optisch/TOSLink)**

Digitaler Eingang zum Anschluss von Digitalen Quellgeräte an den ART G3 über ein Lichtleiter-Kabel. Der ART G3 lässt sich über diesen Anschluss ebenfalls als Digital-zu-Analog-Konverter nutzen.

#### *5.3 Digitale Ausgabe-Formate*

## **Wichtig**

· Um die digitalen Audio-Ausgänge **OUT 1** bis **4** des ART G3 nutzen zu können, muss für die Option **Set Digital Output Mode** entweder **LowBit Mode** oder **HighBit Mode** gewählt sein. Falls Sie Einstellung **disabled** gewählt haben, sind alle Digitalausgänge des ART G3 **ausgeschaltet** (siehe Abschnitt "*Set Digital Output Mode*" auf Seite 53).

Welches Format mit welcher Abtastrate und Auflösung an welchem der Digitalausgänge zur Verfügung steht, entnehmen Sie bitte der unten stehenden Tabelle. Die Entscheidung, ob der HighBit- oder der LowBit-Modus verwendet wird, hängt davon ab, mit welchem Gerät der ART G3 zur Übertragung der digitalen Audiosignale verbunden ist.

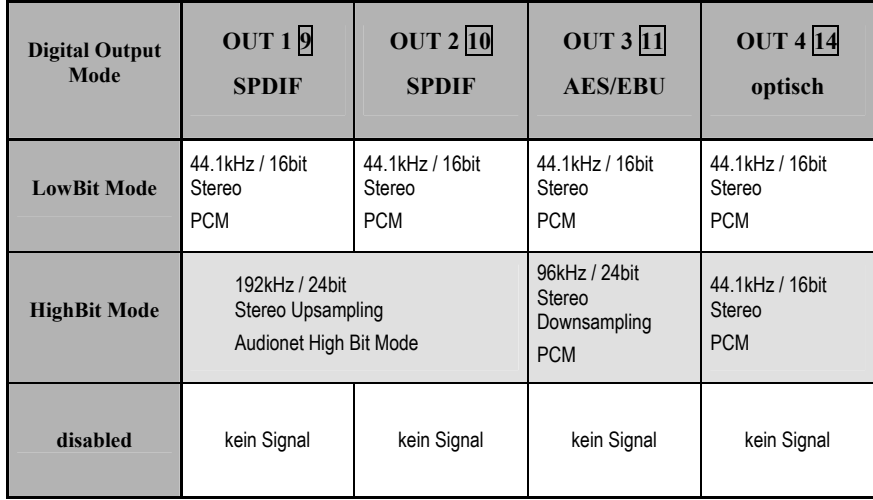

#### **5.3.1 LowBit-Modus**

Verwenden Sie den LowBit-Modus, um den ART G3 mit einem Gerät zu verbinden, dass über **keine** Audionet Hochbit-Schnittstelle verfügt. Gemäß der oben stehenden Tabelle liefern alle Digital-Ausgänge **OUT 1** 9 bis **OUT 4** 14 ein Stereo PCM-Signal mit einer Abtastrate von 44.1 kHz und einer Auflösung von 16 Bit.

#### **5.3.2 HighBit-Modus**

Verwenden Sie den Audionet HighBit-Modus **nur**, wenn Sie digitale Audiodaten vom ART G3 zu einem Audionet Vorverstärker, der mit der Audionet HighBit-Schnittstelle ausgestattet ist, wie z.B. der Audionet MAP V2 oder Audionet MAP 1, senden wollen. Im HighBit-Modus steht Ihnen aber gleichzeitig an Digital-Ausgang **OUT 3** 11 ein Stereo PCM-Signal mit einer Abtastrate von 96 kHz (downgesampled vom Audionet HighBit 192 kHz-Signal) mit 24 bit Auflösung im AES/EBU-Format zur Verfügung. Digitalausgang **OUT 4** 14 liefert auch im HighBit-Modus ein Stereo PCM-Signal mit einer Abtastrate von 44,1 kHz und einer Auflösung von 16 Bit.

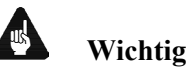

Mit anderen Geräten ist eine korrekte Dekodierung der Daten auf der Audionet Hochbit-Schnittstelle **nicht** möglich und kann unter Umständen zu einem lauten Störgeräusch führen.

Um über die Hochbit-Schnittstelle Musikdaten vom ART G3 zu einem Audionet Vorverstärker zu übertragen, verbinden Sie den Digital-Ausgang **OUT 1** 9 des ART G3 mit dem Digital-Eingang "**Digital In 2**" des MAP V2 bzw. "**Digital Audio IN 1**" des MAP 1.

Außerdem ist eine weitere Verbindung nötig, und zwar von Digital-Ausgang **OUT 2** 10 des ART G3 zum Digital-Eingang "**Digital In 3**" des MAP V2 bzw. "**Digital Audio IN 2**" des MAP 1.

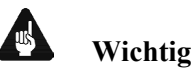

· Nur wenn **beide** Verbindungen vorhanden sind und die Option **Set Digital Output Mode** für den digitalen Übertragungsmodus auf **HighBit Mode** gestellt ist, ist eine Übertragung im Audionet High-Bit-Modus möglich (siehe Abschnitt "*Set Digital Output Mode*" auf Seite 53)!

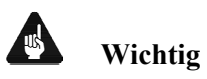

Wenn Sie keinen der Digital-Ausgänge benötigen, vermeiden Sie es, die Digital-Ausgänge mit Kurzschlusssteckern abzuschließen. Stellen Sie stattdessen die Option **Set Digital Output Mode** auf **disabled**, um alle digitalen Audio-Ausgänge abzuschalten (siehe Abschnitt "*Set Digital Output Mode*" auf Seite 53).

#### *5.4 USB/SPDIF Digital-Audioeingang*

#### **5.4.1 Anschluss des Computers an den USB-Audio Eingang**

Mittels der USB Audio-Schnittstelle sind Sie in der Lage, Musik und Klänge Ihres Computers über die hochwertigen Digital-zu-Analog-Wandler des ART G3 statt über die eingebaute Soundkarte des PCs wiederzugeben. Der ART G3 bindet sich als USB Audio-Gerät in Ihr Computer-System ein. Die Installation erfolgt (weitestgehend) automatisch über Plug'n'Play, ein korrekt installiertes Betriebssystem vorausgesetzt.

## **Hinweis**

- Um die USB Audio-Funktionen des ART G3 nutzen zu können, muss auf Ihrem Computer Microsoft™ Windows™ XP™ oder neuer, Mac OS X 10.1 oder höher bzw. eine aktuelle Linux-Version als Betriebssystem mit den jeweils aktuellsten USB Audio-Treibern installiert sein. Weitere Informationen zu den minimalen Systemvoraussetzungen entnehmen Sie bitte der Dokumentation Ihrer eingesetzten Betriebssystems.
- **1. Verbinden Sie den Anschluss USB/SPDIF-Audio 15 , über ein entsprechendes USB-Kabel (Stecker Typ A auf Stecker Typ B) mit einem freien USB-Anschluss Ihres Computers, der zu USB 1.1 oder höher konform ist und das Full Speed-Protokoll unterstützt.**
- **2. Starten Sie den Computer, und schalten Sie den ART G3 ein.**

Der ART G3 wird als neu angeschlossene Hardware vom Computer erkannt. Abhängig von dem verwendeten Betriebssystem kann es sein, dass Sie beim ersten Anschluss des ART G3 an Ihren Computer vom Betriebssystem aufgefordert werden, einen passenden Treiber für die neue Hardware zu installieren.

- · Ggf. werden Sie aufgefordert, die Installations-CD/DVD in das Laufwerk Ihres Computers einzulegen. Halten Sie diese also nötigenfalls bereit.
- · Zu weiteren Informationen, wie neue Hardware erkannt und passende Treiber gesucht und eingebunden werden, entnehmen Sie bitte die Dokumentation des von Ihnen verwendeten Betriebssystems.
- · Da USB Audio ein integraler Bestandteil von aktuellen Betriebssystemen ist, sind keine weiteren Software-Installationen notwendig. Nach erfolgreicher Installation der nötigen Treiber für den ART G3 wird dieser bei zukünftigen Verbindungen automatisch vom Betriebssystem eingebunden und kann sofort genutzt werden.

Abhängig vom verwendeten Betriebssystem wir der ART G3 automatisch als Standardgerät zur Audioausgabe ausgewählt. Sollte das nicht der Fall sein, müssen Sie diese Einstellung in der Systemsteuerung bzw. in den Systemeinstellungen manuell vornehmen.

#### **3. Einstellung der Audioausgabe.**

#### **a) Microsoft™ Windows™**

Öffnen Sie den Einstellungsdialog "Sounds- und Audiogeräte" in der Systemsteuerung von Windows. Wählen Sie dann den Reiter "Audio" und stellen das Standardgerät für die Soundwiedergabe auf "Audionet ART G3" (wie im folgenden Beispiel):

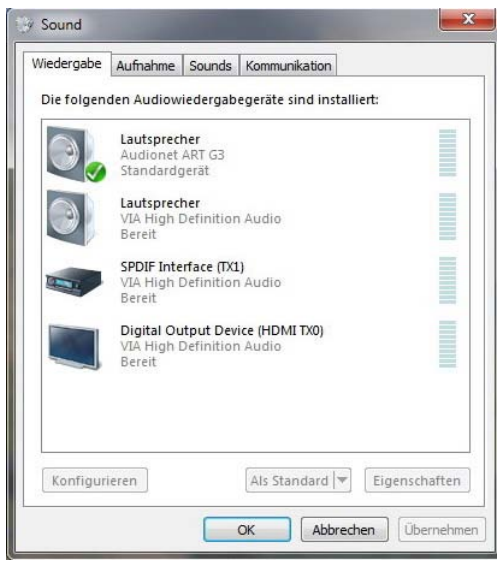

#### **b) Mac OS X**

Öffnen Sie Systemeinstellungen und wählen Sie den Einstellungsdialog "Ton". Wählen Sie dann den Reiter "Ausgabe" und stellen Sie das Gerät zur Tonausgabe auf "Audionet ART G3".

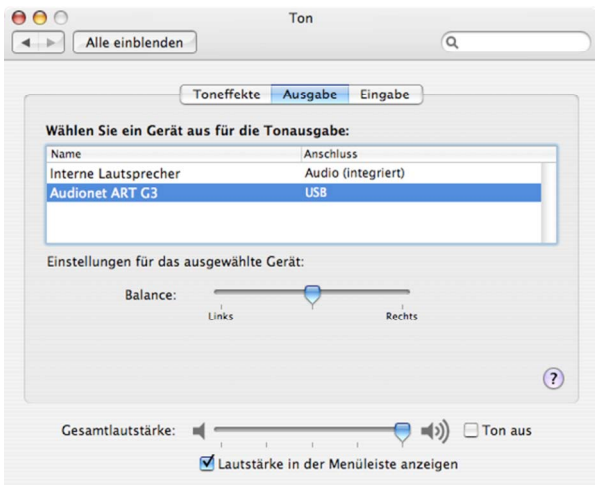

#### **c) Linux**

Öffnen Sie Systemeinstellungen und wählen Sie den Einstellungsdialog "Sound & Multimedia". Wählen Sie dann unter "Audio-Ausgabe" den Unterpunkt "Musik" und stellen Sie das Standard-Ausgabegerät zur Musikwiedergabe auf "IDEKTRON GmbH & Co. KG. Germany Audionet ART G3 (USB Audio)".

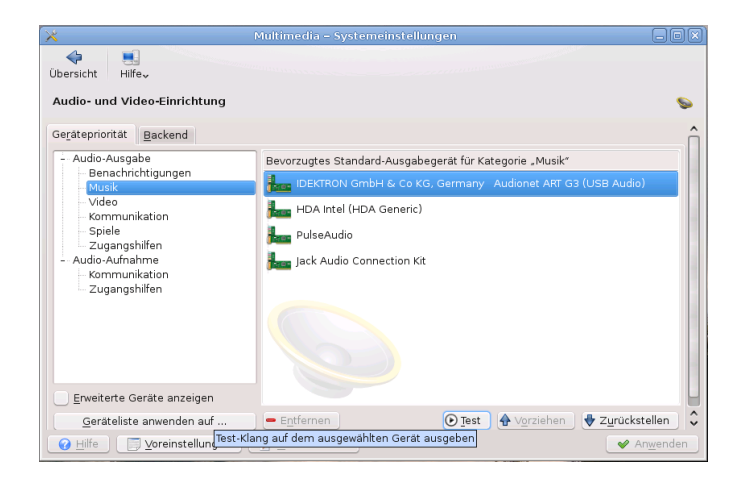

Sämtliche Musik- und Klangdateien, die Sie nun auf Ihrem Computer abspielen, werden über den hochwertigen Digital-zu-Analog-Konverter Ihres ART G3 wiedergegeben.

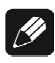

#### **Hinweis**

· Die Lautstärkestellung des Betriebssystems bzw. der verwendeten Anwendung ist weiterhin aktiv. Für den Fall, dass Sie keine oder eine zu leise Wiedergabe von Klängen oder Musik über den ART G3 hören, stellen Sie sicher, dass die Lautstärkeeinstellungen des verwendeten Betriebssystems und/oder Ihrer Anwendung weder stumm geschaltet noch zu leise eingestellt sind.

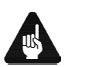

#### **Wichtig**

- · Die USB Audio-Funktion des ART G3 kann nur benutzt werden, wenn eine eingelegte Disc gestoppt oder keine Disc eingelegt ist.
- · Während der Wiedergabe einer Disc mit dem ART G3 wird ausschließlich deren Audio-Signal zu hören sein. Es wird dann kein Signal von der USB Audio-Schnittstelle wiedergegeben.
- · Die Option **Set Auto Off** im Global Setup-Menü muss auf **never off** gestellt sein, wenn Sie die USB Audio-Funktion des ART G3 nutzen wollen, da sich ansonsten das Gerät nach 30 Minuten automatisch ausschaltet (siehe Abschnitt "*Set AutoOff*" auf Seite 55).

## $\mathscr{M}$

#### **Hinweise zu Microsoft™ Windows™**

- · Der ART G3 wird von Microsoft Windows automatisch als Standardgerät für die Soundwiedergabe eingetragen. Sollte dies aufgrund Ihrer aktuellen Konfiguration nicht der Fall sein, stellen Sie bitte die entsprechende Option manuell um.
- Microsoft Windows konvertiert jedes Eingangsformat automatisch in ein Stereo-PCM-Signal mit 44,1 kHz bzw. 48 kHz Abtastrate und einer Auflösung von 16 Bit. Welche Klang- bzw. Musikformate wiedergegeben werden können, hängt allein von den Möglichkeiten der eingesetzten Anwendung ab!

Falls Sie kontrollieren wollen, ob der ART G3 von Microsoft Windows korrekt eingebunden wurde, rufen Sie den Geräte-Manager auf. Der ART G3 sollte in den folgenden 3 Stellen dort zu finden sein:

1. Audio-, Video- und Gamecontroller → USB-Audiogerät<br>2. Eingabegeräte (Human Interface Devices) → USB-HID (Human Interface Device) 2. Eingabegeräte (Human Interface Devices) → 3. USB-Controller USB-Verbundgerät

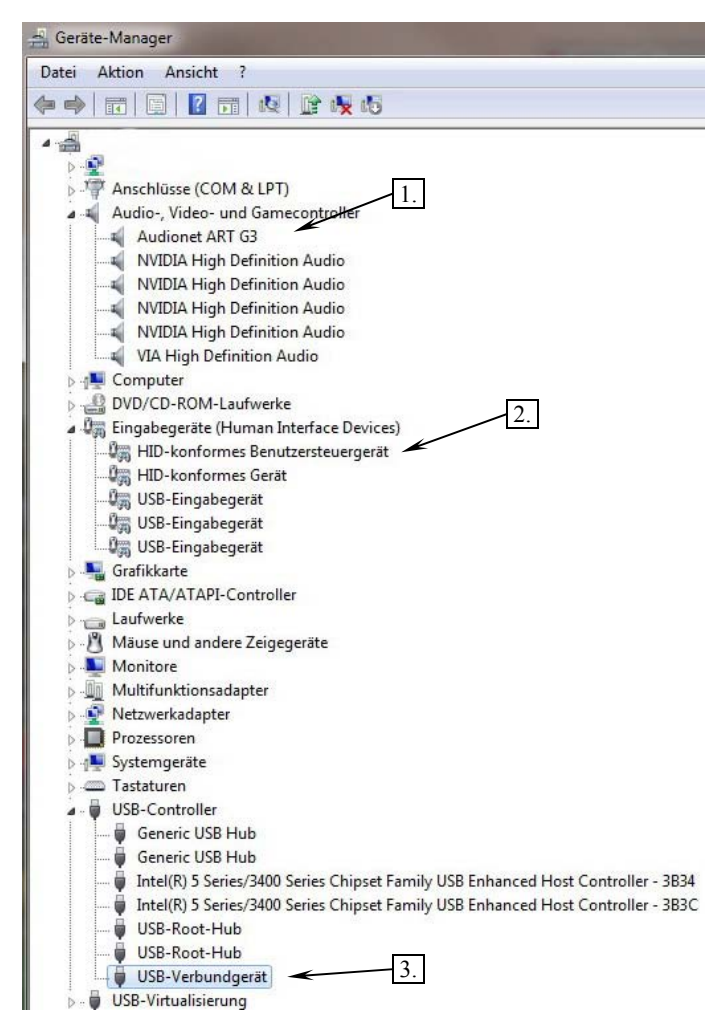

#### **5.4.2 Verwendung der SPDIF-Eingänge**

Sie können sowohl den Digitaleingang **Digital Audio IN 2** 16 als auch den **Digital Audio IN 1** 15 (über ein bei Audionet erhältliches Adapterkabel) als SPDIF-Eingang nutzen. Somit kann der hochwertige Digitalzu-Analog-Wandler des ART G3 auch von anderen Quellengeräten wie z.B. Satelliten-Receiver, DAT-Rekorder u.a. verwendet werden.

- 1. Verbinden Sie entweder den Anschluss **Digital Audio IN 1** 15 über ein Adapter-Kabel mit dem SPDIF-Ausgang des Quellengerätes oder den optischen **Digital Eingang IN 2** 16 über ein Lichtleiterkabel mit dem optischen SPDIF-Ausgang des Quellgerätes.
- 2. Schalten Sie den ART G3 ein, und wählen Sie über das Einstellungsmenü den gewünschten Digitaleingang aus (siehe Abschnitt "*Set SPDIF Digital Input*" auf Seite 52.)
- 3. Schalten Sie danach das Quellengerät ein, und starten Sie die Wiedergabe am Quellgerät.

Die Musik des Quellgerätes wird nun über die hochwertigen Digital-zu-Analog-Wandler des ART G3 wiedergegeben.

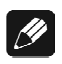

#### **Hinweis**

· Der ART G3 unterstützt die Formate: PCM Stereo, Abtastrate 32 kHz bis 96 kHz, 16 und 24 Bit Auflösung.

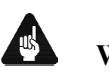

#### **Wichtig**

- Um Musik vom SPDIF-Eingang hören zu können, muss die Wiedergabe einer in den ART G3 eingelegten Disc gestoppt oder keine Disc eingelegt sein.
- Während der Wiedergabe von Discs mit dem ART G3 wird nur ausschließlich deren Audio-Signal zu hören sein. Es wird kein Signal vom SPDIF-Eingang wiedergegeben.
- · Die Option **Set Auto Off** im Global Setup-Menü muss auf **never off** gestellt sein, wenn Sie die SPDIF-Funktion des ART G3 nutzen wollen, da sich ansonsten das Gerät nach 30 Minuten automatisch ausschaltet (siehe Abschnitt "*Set AutoOff*" auf Seite 55).

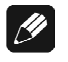

#### **Hinweis:**

**SPDIF-Anschlussbelegung von Digital IN 1** 

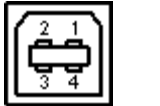

- 1 = not connected 2 = not connected
- $3 =$ SPDIE
- 4 = Ground

#### *5.5 Audionet Link*

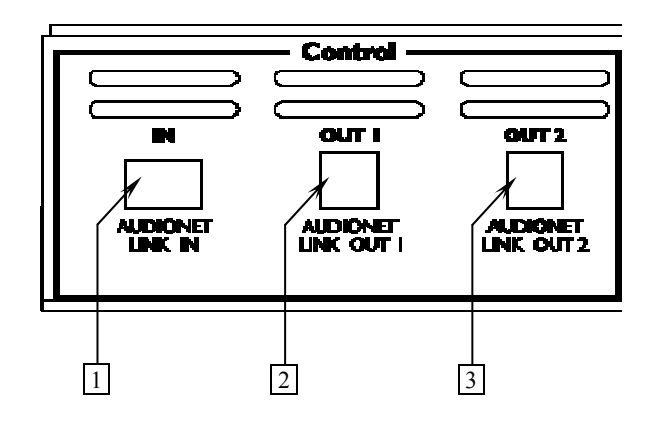

- **1 Control-Eingang IN**  Audionet Link Steuereingang
- **2 Control-Ausgang OUT 1**  Audionet Link Steuerausgang 1
- **3 Control-Ausgang OUT 2**  Audionet Link Steuerausgang 2 (zeitverzögert zu Steuerausgang **OUT 1**)

Ihr ART G3 ist über Audionet Link ferneinschaltbar. Mit einem Audionet Mehrkanal-Vorverstärker MAP bzw. MAP 1 oder mit einem der Audionet Stereo-Vorverstärker PRE, PRE G2, PRE 1 oder PRE 1 G3 können Sie den ART G3 und alle anderen über Audionet Link verbundenen Geräte ganz bequem mit nur einem Tastendruck per Fernbedienung ein- bzw. ausschalten.

Hierfür ist lediglich ein einfaches, optisches "Toslink"-Kabel notwendig. Verbinden Sie den Audionet Link-Ausgang Ihres Audionet Vorverstärkers mit dem Audionet Link-Eingang  $|1|$  des ART G3.

Falls Sie weitere Audionet Geräte mittels "Audionet Link" ferneinschalten möchten, dann benutzen Sie bitte die "Audionet Link"-Ausgänge **OUT 1** 2 bzw. **OUT 2** 3 des ART G3. Verbinden Sie jeweils den Ausgang über ein optisches "Toslink"-Kabel mit dem Audionet Link-Eingang des nächsten Audionet Gerätes (z.B. Endstufen).

## $\overline{\mathscr{M}}$

 **Hinweis** 

- · Das Einschaltsignal über die Audionet Link-Verbindung zu weiteren Audionet Geräten wird vom ART G3 mit einer kleinen Verzögerung weitergeleitet, damit nicht alle angeschlossenen Geräte gleichzeitig ans Stromnetz angeschaltet werden, um die Haussicherung nicht zu überlasten. Zuerst wird Ausgang **OUT 1** 2 , dann **OUT 2** 3 eingeschaltet.
- Unabhängig von der Audionet Link-Verbindung kann der ART G3 jederzeit über die **power**-Taste an der Gerätefront bzw. über die Fernbedienung manuell bedient werden.

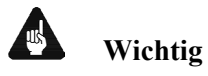

· Sollte die Option **Set AutoOff** auf **shut off in 30 min** eingestellt sein, schaltet sich der ART G3 automatisch aus, wenn die Disc gestoppt oder keine Disc eingelegt ist und 30 Minuten lang keine Taste an der Gerätefront oder der Fernbedienung betätigt wurde. Dies geschieht unabhängig davon, ob der über die Audionet Link-Verbindung angeschlossene Audionet Vorverstärker noch eingeschaltet ist (siehe Abschnitt "*Set AutoOff*" auf Seite 55).

#### **6 Bedienung**

#### *6.1 Ein- und Ausschalten*

Stellen Sie zunächst sicher, dass der ART G3 korrekt mit Ihrem Vorbzw. Vollverstärker und dem Stromnetz verbunden ist (siehe Abschnitt "*Installation und Netzanschluss*" auf Seite 9 und "*Ausgänge und Eingänge*" auf Seite 12). Sobald der ART G3 mit dem Stromnetz verbunden ist, zeigt sein Anzeigefenster für einen kurzen Moment das Audionet-Logo und einen Begrüßungstext. Danach ist das Anzeigefenster dunkel. Das Gerät befindet sich im Stand By-Zustand.

Bevor Sie das Gerät einschalten, stellen Sie bitte sicher, dass der Deckel des ART G3 geschlossen ist. Schalten Sie erst dann das Gerät mit der **power**-Taste auf der Gerätevorderseite ein. Der ART G3 meldet sich mit **Waking up...**.

Eine inkorrekte Polung des Netzsteckers wird danach angezeigt (siehe Abschnitt "*Polungsanzeige*" auf Seite 24).

Sollte der Deckelschieber offen sein, zeigt das Anzeigefenster **Open**. Falls Sie das Gerät einschalten und bei geschlossener Lade keine Disc eingelegt ist, wird nach kurzer Zeit nach dem Einschalten die Meldung **No Disc** im Anzeigefenster stehen.

Wie Sie jetzt eine Disc einlegen und abspielen entnehmen Sie bitte den Abschnitten "*Einlegen und Entnehmen von Discs*" auf Seite 25 und "*Abspielen von Discs*" auf Seite 35.

Möchten Sie das Gerät ausschalten, drücken Sie die **power**-Taste an der Gerätevorderseite. Das Anzeigefenster zeigt zunächst den Schriftzug **Going to sleep..** und wird nach kurzer Zeit dunkel. Das Gerät ist nun im Stand By-Zustand.

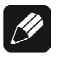

#### **Hinweis**

- · Sollten Sie die Option **Set AutoPlay** auf **power on only** oder **power on & disc change** eingestellt haben (siehe Abschnitt "*Set AutoPlay*" auf Seite 56), wird sich der ART G3 nach Anschluss an das Stromnetz automatisch einschalten und eine eingelegte CD abspielen.
- · Selbstverständlich können Sie den ART G3 auch über die Audionet Systemfernbedienung ein- bzw. ausschalten. Lesen Sie hierzu bitte den Abschnitt "*Audionet Systemfernbedienung*" auf Seite 27.
- · Falls Sie versuchen, das Gerät bei geöffnetem Deckel einzuschalten, fordert der ART G3 Sie mit der Meldung

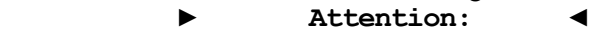

- **► Close cover before ◄**
- **► switching on!! ◄**

auf, den Deckel zu schließen. Erst dann ist es möglich, das Gerät in Betrieb zu nehmen!

• Sollten Sie während des Einschaltvorgangs den Deckel öffnen, bricht der ART G3 den Vorgang mit der Meldung

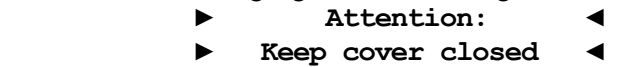

 **► during power up!! ◄**

ab. Schließen Sie den Deckel, und schalten Sie das Gerät erneut ein.

#### **6.1.1 Polungsanzeige**

Aus klanglichen Gründen sollte die Polung des Netzkabels so erfolgen, dass die Phase der Netzsteckdose mit dem als "**PHASE**" gekennzeichneten Pol 13 der Netzkabelbuchse 12 am Gerät übereinstimmt. Der ART G3 erkennt eine inkorrekte Polung des Netzsteckers. Nach dem Einschalten des Gerätes aus dem Stand By-Modus durch Drücken der **power**-Taste an der Gerätevorderseite erscheint bei falscher Polung des Netzsteckers im Anzeigefenster folgende Meldung:

> **► Attention: ◄ ► Mains phase incorrect ◄**

In diesem Fall schalten Sie bitte Ihr Gerät durch Drücken der **power**-Taste aus. Warten Sie bitte, bis die Meldung **Going to sleep..** erloschen ist. Ziehen Sie nun den Netzstecker aus der Steckdose und stecken ihn um 180° gedreht wieder ein.

Wenn Sie das Gerät jetzt erneut einschalten, wird die Warnmeldung nicht mehr erscheinen.

## **Wichtig**

· Sollte der ART G3 bei beiden Positionen des Netzsteckers entweder die Warnmeldung einer inkorrekten Netzpolung oder in beiden Fällen keine Warnmeldung anzeigen, überprüfen Sie bitte die Erdverbindung Ihrer Netzleitung bzw. der Netzsteckdose. **Für den korrekten Betrieb des ART G3 muss eine einwandfreie Erdanbindung sichergestellt sein!**

#### **6.1.2 Ferneinschaltung**

Ihr ART G3 ist über Audionet Link ferneinschaltbar. Mit einem Audionet Mehrkanal-Vorverstärker MAP bzw. MAP 1 oder mit einem der Audionet Stereo-Vorverstärker PRE, PRE G2, PRE 1 oder PRE 1 G4 können Sie den ART G3 und alle anderen über Audionet Link verbundenen Geräte ganz bequem mit nur einem Tastendruck per Fernbedienung ein- bzw. ausschalten (siehe auch Abschnitt "*Audionet Link*" Seite 21).

Ist Ihr ART G3 mit einem Audionet Vorverstärker über Audionet Link verbunden, wird der ART G3 automatisch ein- bzw. ausgeschaltet, sobald Sie Ihren Vorverstärker entweder über seine Fernbedienung oder über die entsprechende **power**-Taste an seiner Gerätefront ein- bzw. ausschalten.

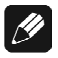

#### **Hinweis**

- · Das Einschaltsignal über die Audionet Link-Verbindung zu weiteren Audionet Geräten wird vom ART G3 mit einer kleinen Verzögerung weitergeleitet, damit nicht alle angeschlossenen Geräte gleichzeitig ans Stromnetz angeschaltet werden, um die Haussicherung nicht zu überlasten. Zuerst wird Ausgang **OUT 1** 2 , dann **OUT 2** 3 eingeschaltet.
- Unabhängig von der Audionet Link-Verbindung kann der ART G3 jederzeit über die **power**-Taste an der Gerätefront bzw. über die Fernbedienung manuell bedient werden.

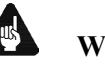

#### **Wichtig**

· Sollte die Option **Set AutoOff** auf **shut off in 30 min** eingestellt sein, schaltet sich der ART G3 automatisch aus, wenn die Disc gestoppt oder keine Disc eingelegt ist und 30 Minuten lang keine Taste an der Gerätefront oder der Fernbedienung betätigt wurde. Dies geschieht unabhängig davon, ob der über die Audionet Link-Verbindung angeschlossene Audionet Vorverstärker noch eingeschaltet ist (siehe Abschnitt "*Set AutoOff*" auf Seite 55).

#### *6.2 Einlegen und Entnehmen von Discs*

Öffnen Sie den Deckelschieber auf der Oberseite des Gerätes, indem Sie ihn nach hinten schieben. Legen Sie die Disc mit der beschrifteten Seite nach oben auf den Antriebsdorn. Fixieren Sie nun die Disc mit dem beiliegenden Stabilisator ("Puck"). Achten Sie darauf, dass der Stabilisator die Disc zentriert und gerade aufliegt.

Schließen Sie nun die Lade. Im Anzeigefenster erscheint **Close** und dann **Reading disc...**. Nachdem das Inhaltsverzeichnis der Disc gelesen wurde, zeigt das Anzeigefenster die Anzahl der Titel und die Gesamtspielzeit der Disc in Minuten und Sekunden an:

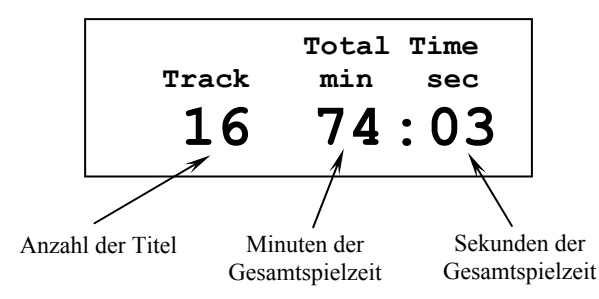

Stoppen Sie die Wiedergabe mit der Taste **stop** an der Gerätefront oder mit Taste **<** der Audionet Systemfernbedienung *Harmony One*, bevor Sie den Deckelschieber öffnen. Lassen Sie die Disc zum völligen Stillstand kommen, bevor Sie den Stabilisator ("Puck") entfernen, um die Disc zu entnehmen.

Solange der Deckelschieber geöffnet ist, zeigt das Anzeigefenster **Open**.

## **Hinweis**

- · Beim Öffnen des Deckelschiebers während der Wiedergabe benötigt der ART G3 eine kurze Zeit, um die Disc zu stoppen. Warten Sie bis zum vollständigen Stillstand der Disc, bis Sie diese entfernen.
- Die Lade muss immer vollständig geschlossen sein, damit eine Disc abgespielt werden kann.
- · Verwenden Sie immer den beiliegenden Puck zur Stabilisierung und Zentrierung der Disc, ansonsten kann sowohl das Gerät wie auch die Disc beschädigt werden.
- · Benutzen Sie **niemals** zusätzliche Disc-Auflagen (Dämpfungsmatten etc).
- · Verwenden Sie keine auf dem Markt erhältlichen Discs mit nicht standardgemäßer Form, da das Gerät durch diese beschädigt werden könnte.
- Sollten Sie die Option Set AutoPlay auf disc change only oder **power on & disc change** gestellt haben, startet des Gerät automatisch die Wiedergabe nach Einlegen der Disc und Schließen der Lade (siehe Abschnitt "*Set AutoPlay*" auf Seite 56).

#### *6.3 Bedienelemente an der Frontplatte*

An der Gerätefront befinden sich 4 Tasten, um den ART G3 zu bedienen (siehe Abschnitt "*Übersicht Gerätevorderseite*" auf Seite 7). Damit lassen sich sowohl die wichtigsten Laufwerksfunktionen steuern als auch sämtliche Optionen des Einstellungsmenüs **Global Setup** nach Ihren Wünschen einstellen.

- **power** Schalten Sie das Gerät mit dieser Taste ein bzw. aus.
- **stop / set** Ein kurzer Druck auf die Taste stoppt die Wiedergabe. Ein langer Druck (>2 Sekunden) verzweigt in bzw. navigiert durch das Einstellungsmenü **Global Setup**.
- **back / pause** Drücken Sie die Taste kurz, um zum Anfang des aktuellen Titels zurückzuspringen. Drücken Sie mehrfach kurz, um zum Anfang vorheriger Titel zu springen. Eine langer Tastendruck (>2 Sekunden) während der Wiedergabe einer Disc, hält die Wiedergabe an. Zum Fortsetzten der Wiedergabe drücken Sie die Taste erneut lang.
- **skip / play** Drücken Sie die Taste einmal, um zum Anfang des nächsten Titels zu springen. Drücken Sie mehrfach, um zum Anfang weiterer Titel zu springen.

## **7 Audionet Systemfernbedienung**

Sämtliche Funktionen des ART G3 lassen sich über die Audionet Systemfernbedienung *Harmony One* steuern. Darüber hinaus ist es möglich, bis zu 14 weitere Geräte mittels der *Harmony One* zu bedienen.

Drücken Sie die Taste **Geräte** , um die *Harmony One* in den **Geräte**bzw. **Device**-Modus zu schalten. Der Bildschirm zeigt nun alle einprogrammierten Geräte, die die *Harmony One* steuern kann. Drücken Sie nun die Taste **ART G3** , um die *Harmony One* auf die Bedienung des ART G3 zu schalten. Der **Geräte**- bzw. **Device**-Modus gibt Ihnen Zugriff auf sämtliche Fernbedienungskommandos, die der ART G3 beherrscht. Diese werden im Folgenden detailliert beschrieben.

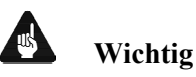

· Im alltäglichen Gebrauch werden Sie Ihre Geräte nicht im **Geräte**bzw. **Device**-Modus der *Harmony One* betreiben, sondern über die Ihren Erfordernissen angepassten Aktionen (Activities). Detaillierte Informationen über die Bedienung und benutzerspezifische Anpassung der Fernbedienung *Harmony One* entnehmen Sie bitte der separaten Bedienungsanleitung zur *Harmony One*.

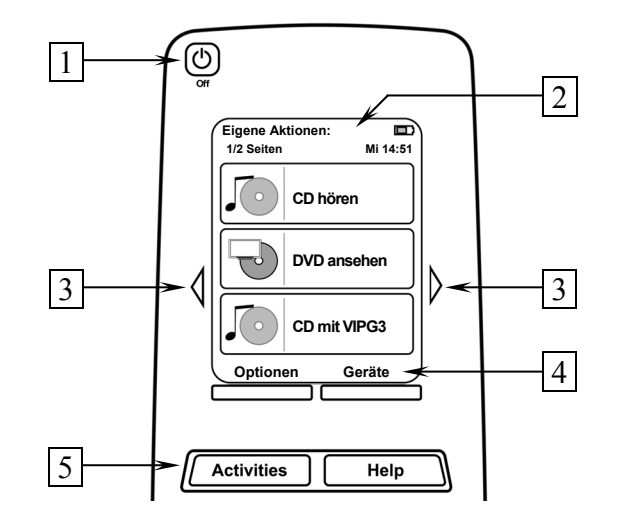

- **1 Power**-Taste für Aktionen (Activities), schaltet alle Geräte für die jeweils aktive Aktion (Activity) aus. Siehe separate Anleitung zur Fernbedienung *Harmony One*.
- **2** Der Berührungsbildschirm der *Harmony One* zeigt je nach Betriebsart eine Liste der Aktionen (Activities), Geräte (Devices), Hilfestellungen oder Steuerkommandos.
- **3** Die Pfeiltasten direkt neben dem Berührungsbildschirm dienen zur Navigation durch das Menü bzw. durch die Liste. Sollte sich eine Liste über mehr als eine Bildschirmseite erstrecken, blättern Sie mit den Pfeiltasten durch die Seiten.
- **4** Taste **Geräte (Devices)**, zeigt alle Geräte (Devices) auf dem Bildschirm an. Wählen Sie das zu steuernde Gerät (Device) indem Sie das entsprechende Objekt auf dem LCD berühren (siehe separate Anleitung zur Fernbedienung *Harmony One*). Wählen Sie **ART G3** , um zu den Steuerbefehlen für Ihren ART G3 zu gelangen.
- **5** Taste **Aktionen (Activities)**: Drücken Sie diese Taste, um die Liste der eingerichteten Aktionen (Activities) auf dem Bildschirm der *Harmony One* angezeigt zu bekommen. Sie können eine Aktion starten, indem Sie das entsprechende Objekt auf dem LCD berühren (siehe separate Anleitung zur Fernbedienung *Harmony One*).

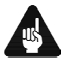

## **Wichtig**

- **Die Power-Taste C** kann **ausschließlich** in Verbindung mit Ak**tionen (Activities) genutzt werden. Sie steht nicht einem einzelnen Gerät (Device) zur Verfügung.**
- · **Auch ohne spezielle Aktionen (Activities) können Sie den ART G3 vollständig und problemlos mit der** *Harmony One* **im Geräte- bzw. Device-Modus fernbedienen.**
- · **Die im Folgenden beschriebenen Tasten zur Bedienung des ART G3 beziehen sich ausschließlich auf die werkseitige Programmierung der Audionet Systemfernbedienung** *Harmony One***. Etwaige vom Benutzer durchgeführte Änderungen der Tastenbelegung können verständlicherweise nicht berücksichtigt werden.**

**Tipp** 

· Um den ART G3 ein- bzw. auszuschalten, **ohne** eine Aktion (Activity) zu benutzen, verwenden Sie bitte die Tasten **Power On** , **Power Off** und/oder **Power Toggle** auf Bildschirmseite 3 (siehe Abschnitt "*Bildschirmseite 3*" auf Seite 33). Eine Benutzung der Fernbedienung ist selbstverständlich ohne Aktionen (Activities) möglich, **das eigentliche Potenzial der** *Harmony One* **schöpfen Sie aber erst durch Anlegen und Verwenden von Aktionen (Activities) aus** (lesen Sie hierzu die separate Anleitung zur Fernbedienung *Harmony One*).

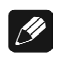

#### **Hinweis**

Lesen Sie bitte die separate Anleitung zur Audionet Systemfernbedienung *Harmony One*. Dort werden Aktionen (Activities), Geräte (Devices) sowie benutzerspezifische Anpassungen erläutert.

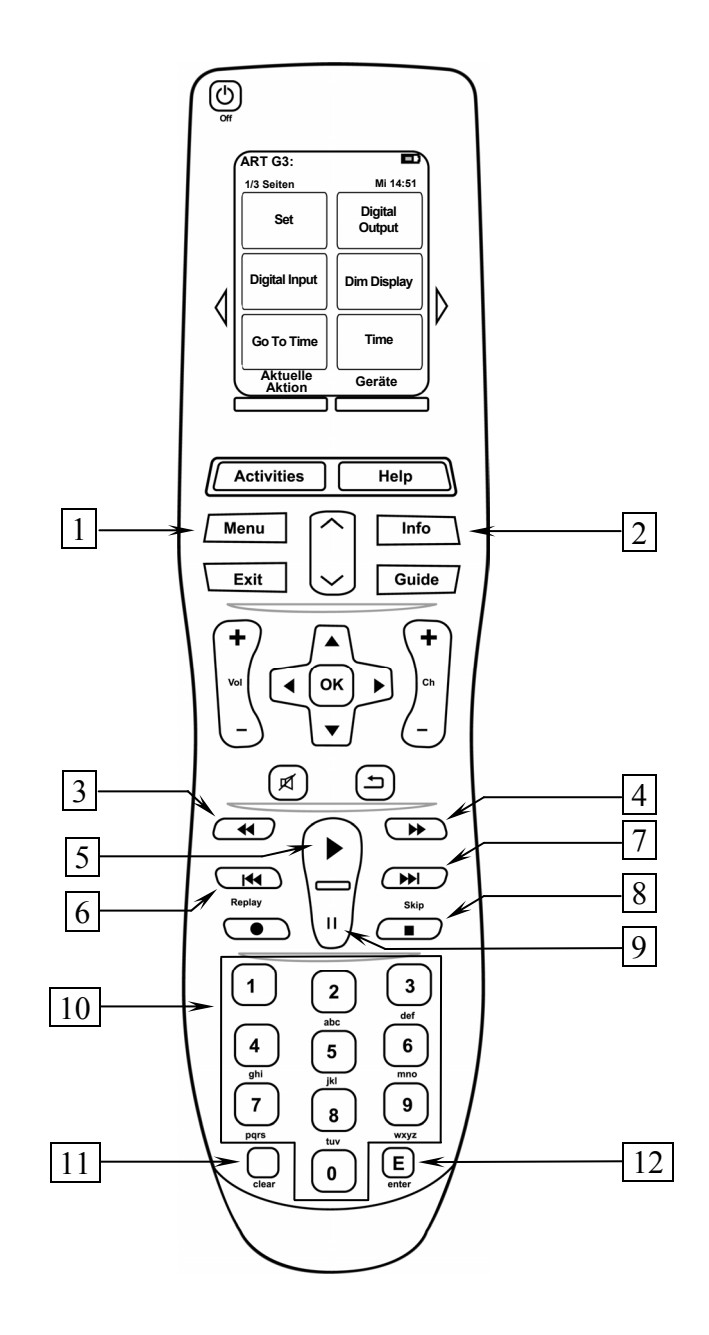

#### **1 Einstellungstaste Menu**

zum Einstellen weiterer Optionen (siehe Abschnitte "*Set AutoOff*" auf Seite 55 und "*Set AutoPlay*" auf Seite 56). Diese Taste hat die gleiche Funktion wie die Taste **Set** auf Bildschirmseite 1 (siehe Abschnitt "*Bildschirmseite 1*" auf Seite 31).

#### **2 Zeitanzeigetaste Info**

zur Auswahl der Zeitanzeige (siehe Abschnitt "*Wahl der Zeitanzeige*" auf Seite 39). Diese Taste hat die gleiche Funktion wie Taste **Time** auf Bildschirmseite 1 (siehe Abschnitt "*Bildschirmseite 1*" auf Seite 31).

#### **3 Suchlauftaste 7**

schneller Suchlauf rückwärts (siehe Abschnitt "*Suchlauf*" auf Seite 37).

**4 Suchlauftaste 8**

schneller Suchlauf vorwärts (siehe Abschnitt "*Suchlauf*" auf Seite 37).

#### **5 Wiedergabetaste 4**

startet die Wiedergabe einer Disc oder eines Programms (siehe Abschnitt "*Grundlegende Wiedergabesteuerungen*" auf Seite 37).

#### **6 Titelsprungtaste 9**

springt an den Anfang des aktuellen Titels. Durch erneutes Drücken springen Sie zum Anfang vorheriger Titel (siehe Abschnitt "*Grundlegende Wiedergabesteuerungen*" auf Seite 37). Dient auch zum Einstellen von Optionen im **Global Setup**-Menü (siehe Abschnitt "*Einstellungsmenü Global Setup*" auf Seite 51).

#### **7 Titelsprungtaste :**

springt zum Anfang des nächsten Titels (siehe Abschnitt "*Grundlegende Wiedergabesteuerungen*" auf Seite 37). Dient auch zum Einstellen von Optionen im **Global Setup**-Menü (siehe Abschnitt "*Einstellungsmenü Global Setup*" auf Seite 51).

#### **8 Stopptaste <**

stoppt die Wiedergabe (siehe Abschnitt "*Grundlegende Wiedergabesteuerungen*" auf Seite 37 und "*Löschen eines Wiedergabeprogramms*" auf Seite 50).

#### **9 Pausetaste** |**|**

hält die Wiedergabe an aktueller Position an. Erneutes Drücken setzt die Wiedergabe fort (siehe Abschnitt "*Grundlegende Wiedergabesteuerungen*" auf Seite 37).

#### **10 Zifferntasten 0 ... 9**

zur Direktwahl und Programmierung von Titeln bzw. zur Direktwahl einer Zeit (siehe Abschnitte "*Direktanwahl eines Titels*" auf Seite 40, "*Direktanwahl einer Zeit*" auf Seite 41 und "*Erstellen eines Wiedergabeprogramms*" auf Seite 45).

#### **11 Löschtaste clear**

zum Entfernen von Titeln aus einem Wiedergabeprogramm (siehe Abschnitte "*Erstellen eines Wiedergabeprogramms*" auf Seite 45, "*Editieren eines Wiedergabeprogramms*" auf Seite 48 und "*Löschen eines Wiedergabeprogramms*" auf Seite 50). Diese Taste hat die gleiche Funktion wie Taste **Erase** auf Bildschirmseite 2 (siehe Abschnitt "*Bildschirmseite 2*" auf Seite 32).

#### **12 Eingabetaste enter**

zur Eingabebestätigung für direkte Titel-/Zeitwahl (siehe Abschnitte "*Direktanwahl eines Titels*" auf Seite 41 und "*Direktanwahl einer Zeit*" auf Seite 41).

#### *7.2 Bildschirmseite 1*

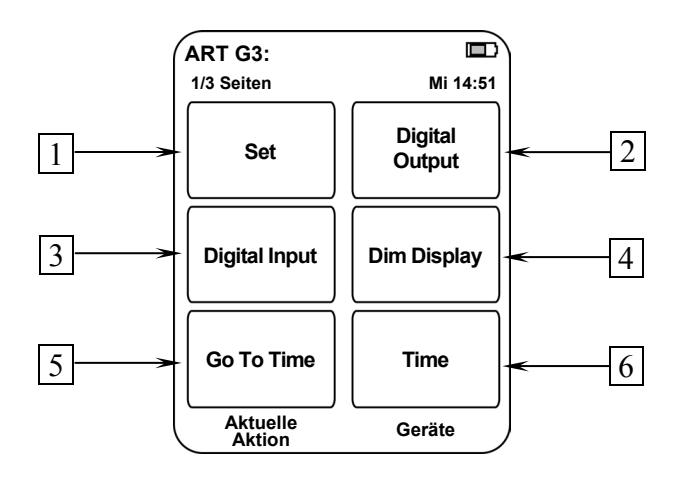

#### **1 Einstellungstaste Set**

zum Einstellen weiterer Optionen (siehe Abschnitte "*Set AutoOff*" auf Seite 55 und "*Set AutoPlay*" auf Seite 56). Diese Taste hat die gleiche Funktion wie die Taste **Menu** auf der *Harmony One* (siehe Abschnitt "*Tastenbelegung ART G3"* auf Seite 29).

#### **2 Einstellungstaste Digital Output**

wählt das Ausgabeformat der digitalen Ausgänge (siehe Abschnitt "*Set Digital Output Mode*" auf Seite 53).

#### **3 Einstellungstaste Digital Input**  wählt den aktiven Digital-Eingang zur Nutzung des ART G3 als Digital-Analog-Konverters. (siehe Abschnitt "Set SPDIF Digital Input" auf Seite 52).

#### **4 Einstellungstaste Dim Display**  zum Einstellen der Helligkeit des Displays/Anzeigefensters (siehe Abschnitt "*Set Display Brightness*" auf Seite 54).

#### **5 Zeitwahltaste Goto Time**

Eingabemodus für direkte Zeitanwahl (siehe Abschnitt "*Direktanwahl einer Zeit*" auf Seite 41).

#### **6 Zeitanzeigetase Time**

zur Auswahl der Zeitanzeige (siehe Abschnitt "*Wahl der Zeitanzeige*" auf Seite 39). Diese Taste hat die gleiche Funktion wie Taste **Info** auf der *Harmony One* (siehe Abschnitt "*Tastenbelegung ART G3*" auf Seite 29).

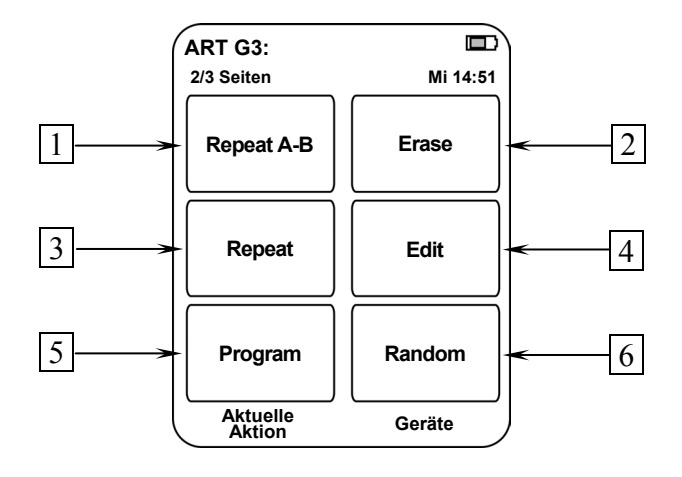

#### **1 AB-Wiederholtaste Repeat A-B**

wiederholt den Abschnitt zwischen den Zeitpunkten A und B (siehe Abschnitt "*Wiederholung eines Abschnitts*" auf Seite 44).

#### **2 Löschtaste Erase**

zum Entfernen von Titeln aus einem Wiedergabeprogramm (siehe Abschnitte "*Erstellen eines Wiedergabeprogramms*" auf Seite 45, "*Editieren eines Wiedergabeprogramms*" auf Seite 48 und "*Löschen eines Wiedergabeprogramms*" auf Seite 50). Diese Taste hat die gleiche Funktion wie Taste **\* clear** (siehe Abschnitt "*Tastenbelegung ART G3*" auf Seite 29).

#### **3 Wiederholtaste Repeat**

wählt die Titel- bzw. Disc-Wiederholfunktion (siehe Abschnitte "*Wiederholung einer Disc*" auf Seite 42 und "*Wiederholung eines Titels*" auf Seite 43).

#### **4 Bearbeitungstaste Edit**

zum Bearbeiten und Ändern von Wiedergabeprogrammen (siehe Abschnitt "*Editieren eines* " auf Seite 48).

#### **5 Programmiertaste Program**

zum Erstellen eines Wiedergabeprogramms bzw. zum Wechsel zwischen Programm- und normaler Wiedergabe (siehe Abschnitte "*Erstellen eines Wiedergabeprogramms*" auf Seite 45 und "*Abspielen eines Wiedergabeprogramms*" auf Seite 47).

#### **6 Zufallswiedergabetaste Random**

gibt die Titel einer Disc oder eines Programms in zufälliger Reihenfolge wieder (siehe Abschnitt "*Zufallswiedergabe*" auf Seite 42).

#### *7.4 Bildschirmseite 3*

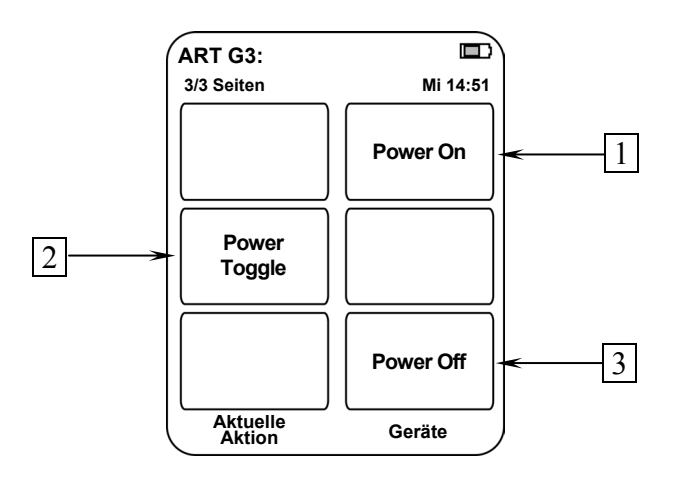

- **1** Falls der ART G3 im Stand By-Zustand ist, schalten Sie das Gerät durch Drücken der Taste **Power On** ein.
- **2** Die Taste **Power Toggle** dient zum wechselseitigen Ein- bzw. Ausschalten des Gerätes und hat somit die gleiche Funktion wie die Taste **power** an der Gerätefront. Falls sich der ART G3 im Stand By-Zustand befindet, schaltet die Taste **Power Toggle** das Gerät ein. Sollte der ART G3 bereits eingeschaltet sein, so schaltet die Taste **Power Toggle** das Gerät in den Stand By-Zustand.
- **3** Falls der ART G3 eingeschaltet ist, bringen Sie das Gerät durch Drücken der Taste **Power Off** zurück in den Stand By-Zustand.

## **8 Übersicht Bedienung**

| Gerätefront                       | <b>Audionet</b><br><b>System-Fernbedienung</b><br><b>Logtich Harmony One</b> | <b>Funktion</b>                                                                                                    |
|-----------------------------------|------------------------------------------------------------------------------|----------------------------------------------------------------------------------------------------|
| power                             | Power Toggle                                                                 | wechselseitiges Ein- und Ausschalten                                                                               |
|                                   | *)<br>Power On                                                               | Einschalten                                                                                                    |
|                                   | *)<br><b>Power Off</b>                                                       | Ausschalten                                                                                                    |
| play                              |                                                                              | startet die Wiedergabe                                                                                             |
| stop / set<br>(kurz)              | M I                                                                          | stoppt die Wiedergabe                                                                                              |
| back / pause<br>(lang)            | $\blacksquare$                                                               | hält die Wiedergabe einer Disc an oder setzt sie<br>fort                                                           |
| play                              | M                                                                            | springt an den Anfang des nächsten Titels                                                                          |
| back / pause<br>(kurz)            | IКI                                                                          | springt an den Anfang des aktuellen Titels.<br>Durch erneutes Drücken springen Sie zum<br>Anfang vorheriger Titel. |
|                                   | M                                                                            | schneller Suchlauf vorwärts                                                                                        |
|                                   | Μ                                                                            | schneller Suchlauf rückwärts                                                                                       |
|                                   | Time<br>oder<br>Info                                                         | Einstellung Zeitanzeige                                                                                            |
|                                   | Repeat                                                                       | wiederholt Titel/Disc                                                                                              |
|                                   | <b>Repeat A-B</b>                                                            | wiederholt Disc zwischen den Zeiten A und B                                                                        |
|                                   | Random                                                                       | Zufallswiedergabe                                                                                                  |
|                                   | Program                                                                      | Programmwiedergabe                                                                                                 |
|                                   | <b>Erase</b><br>oder<br>clear                                                | Löschen von programmierten Titeln                                                                                  |
|                                   | Edit                                                                         | Editieren von programmierten Titeln                                                                                |
| stop / set<br>$(1x \tan x)$       | Digital Input                                                                | Wählt den aktiven Digital-Eingang                                                                                  |
| stop / set<br>$(2x \text{ lang})$ | Digital Output                                                               | Wählt das Ausgabeformat der digitalen Aus-<br>gänge                                                                |
| stop / set<br>$(3x \text{ lang})$ | Dim Display                                                                  | Einstellen der Displayhelligkeit                                                                                   |
| stop / set<br>$(4x \tan x)$       | Set<br>oder<br>Menu                                                          | Einstellen weiterer Optionen                                                                                       |
|                                   | <b>Goto Time</b>                                                             | Eingabemodus für direkte Zeitanwahl                                                                                |
|                                   | Zifferntasten<br>9<br>0                                                      | Direktanwahl eines Titels,<br>Direktwahl einer Zeit (nur Audionet Harmony<br>One)                                  |
|                                   | enter                                                                        | Eingabebestätigung für direkte Titel-/Zeitwahl                                                                     |

<sup>\*)</sup> oder Steuerung über entsprechend eingerichtete Aktionen (Activities) auf der *Harmony One* (siehe separate Bedienungsanleitung zur *Harmony One*)

 $\overline{a}$ 

## **9 Abspielen von Discs**

Wenn der ART G3 noch nicht eingeschaltet ist, drücken Sie die **power**-Taste an der Gerätefront oder die Taste **Power On** oder **Power Toggle** \*) auf der Audionet Systemfernbedienung *Harmony One*, um ihn einzuschalten.

Öffnen Sie den Deckelschieber auf der Oberseite des Gerätes, indem Sie ihn nach hinten schieben.

Legen Sie die Disc mit der beschrifteten Seite nach oben auf den Antriebsdorn. Fixieren Sie nun die Disc mit dem beiliegenden Stabilisator ("Puck"). Achten Sie darauf, dass der Stabilisator die Disc zentriert und gerade aufliegt. Schließen Sie nun den Deckelschieber.

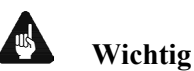

Legen Sie nie mehr als eine Disc ein, und verwenden Sie keine zusätzlichen Disc-Auflagen (Dämpfungsmatten etc)!

Drücken Sie die Taste **play** an der Gerätefront oder die Taste **PLAY** der Fernbedienung bzw. Taste **| >** | der Audionet Systemfernbedienung *Harmony One*, um die Wiedergabe zu starten.

#### *9.1 Abspielbare Disc-Typen*

Folgende Disc-Typen sind für dieses Gerät geeignet:

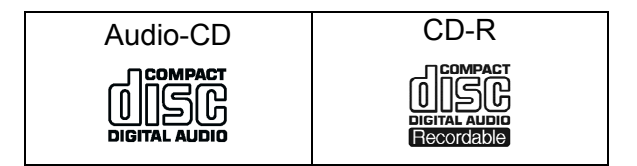

Discs des Typs CD-R können wiedergegeben werden, sofern sie im Format Audio-CD bespielt wurden. Bedingt durch die Eigenschaften der Disc oder aufgrund der Aufnahmebedingungen kann in einigen Fällen die Wiedergabe nicht möglich sein.

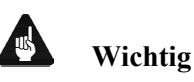

 $\overline{a}$ 

· Audio-CDs, die nicht dem Red Book-Standard entsprechen, können vom ART G3 unter Umständen nicht korrekt oder gar nicht wiedergegeben werden. Vor allem kopiergeschützte Audio-CDs entsprechen

<sup>\*)</sup> oder Sie verwenden eine entsprechen konfigurierte Aktion (Activity); siehe separate Bedienungsanleitung *Harmony One*

oft nicht dem Standard. Achten Sie auf entsprechende Logos bzw. Beschriftungen auf der CD-Hülle oder des CD-Booklets.

- · **Wenn Sie eine DTS\*2 Music CD mit dem ART G3 wiedergeben, wird sowohl immer an den Analog-Ausgängen als auch an den Digital-Ausgängen OUT 1 9 , OUT 2 10 und OUT 3 11 im HighBit-Modus ein starkes Rauschen ausgegeben, was u.U. zur Beschädigung der Lautsprecher führt!**
- · **Stellen Sie daher sicher, dass Sie eine DTS Music CD ausschließlich über einen DTS-kompatiblen AV-Vorverstärker wiedergeben. Dieser muss mit dem Digital-Ausgang OUT 4 14 des ART G3 verbunden sein. Sollten Sie einen anderen Digital-Ausgang des ART G3 nutzen, muss die Option Set Digital Output Mode unbedingt auf LowBit Mode stehen!**
- DTS Music CDs werden in der Regel gekennzeichnet durch:

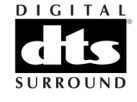

#### **Hinweis**

Im Falle der Disc-Typen CD-G, CD-EXTRA und CD-TEXT ist der ART G3 nur für die Audiowiedergabe geeignet!

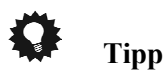

 $\overline{a}$ 

· Schließen Sie den ART G3 über seinen Digital-Ausgang **OUT 1** & **OUT 2** an einen Audionet Vorverstärker mit Audionet HighBit-Schnittstelle an. Verbinden Sie gleichzeitig den Digital-Ausgang **OUT 4** des ART G3 mit einem der optischen Digital-Eingänge Ihrer Audionet Vorstufe. Dies hat den Vorteil, dass Sie den ART G3 immer im HighBit-Modus belassen können. Hören Sie normale Audio-CDs über die Audionet HighBit-Schnittstelle mit all Ihren bevorzugten Einstellungen für die 2-Kanal-Wiedergabe.

Sollten Sie DTS Music CDs wiedergeben wollen, schalten Sie einfach auf den entsprechenden optischen Digital-Eingang Ihrer Audionet AV-Vorstufe. Auf diese Weise werden alle von Ihnen getroffenen Einstellungen zur Mehrkanalwiedergabe automatisch aufgerufen, damit Sie die Wiedergabe einer DTS Music CD störungsfrei genießen können.

*<sup>\*2</sup> DTS and the DTS Digital Surround are registered trademarks of Digital Theater Systems, Inc.* 

#### *9.2 Grundlegende Wiedergabesteuerungen*

Die untenstehende Tabelle fasst die grundlegenden Wiedergabefunktionen auf einen Blick zusammen. Weiterführende Funktionen werden in den folgenden Kapitel detailliert behandelt.

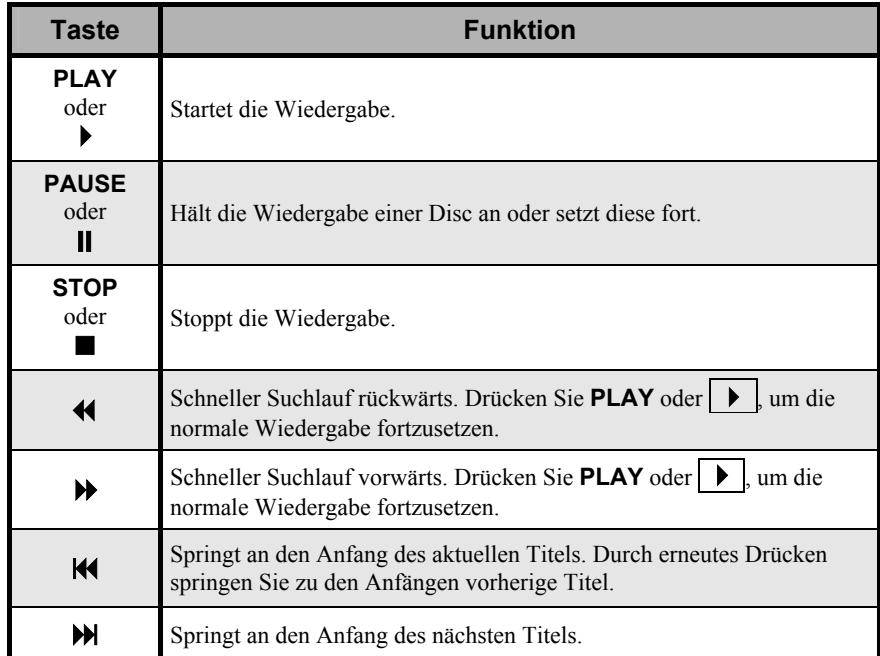

#### *9.3 Suchlauf*

Sie können Discs im Suchlauf vorwärts oder rückwärts mit mehreren Geschwindigkeiten durchsuchen.

- 1. Drücken Sie während der Wiedergabe <a>
der <a>
b<br/>
b<br/>
, um den Suchlauf zu beginnen.
- **2.** Drücken Sie diese Taste wiederholt, um die Suchgeschwindigkeit zu erhöhen.
- **3.** Drücken Sie die Wiedergabetaste **play** bzw.  $\rightarrow$  um die normale Wiedergabe fortzusetzen.

Sowohl die Geschwindigkeit als auch die Richtung des Suchlaufs wird im Anzeigefenster angezeigt:

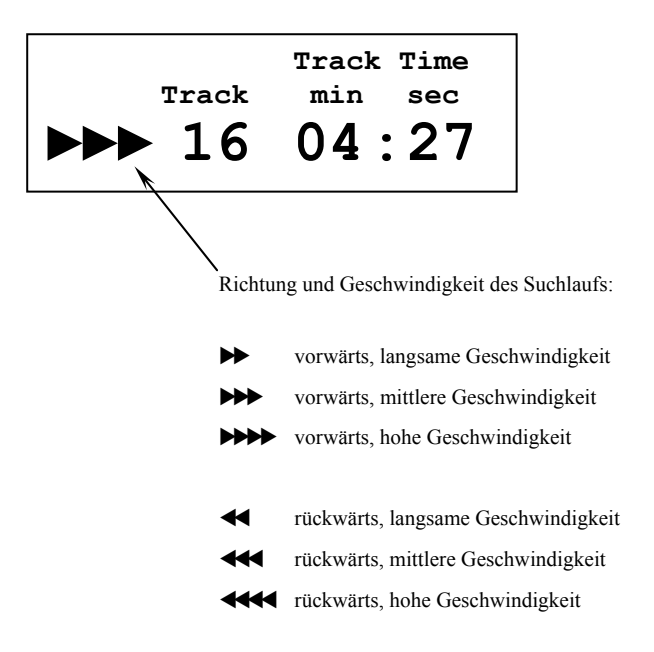

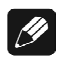

## **Hinweis**

- · Um den Suchlauf zu starten, muss sich die Disc im Wiedergabe- oder Pause-Modus befinden.
- · Der Suchlauf wird abgebrochen, sobald eine andere Laufwerks- oder Menüfunktion gewählt wird.
- · Wenn der Suchlauf in eine Richtung aktiv ist, verringert jede Betätigung der Suchlauftaste der entgegengesetzten Richtung die aktuelle Geschwindigkeit des Suchlaufs, bis die normale Wiedergabegeschwindigkeit erreicht ist.

## **10 Erweiterte Funktionen**

#### *10.1 Wahl der Zeitanzeige*

Während der Wiedergabe einer Disc stehen Ihnen 4 verschiedene Zeitanzeigen zur Verfügung. Drücken Sie die Tasten **Time** oder **Info** der Audionet Systemfernbedienung *Harmony One*, um zur jeweils nächsten Zeitanzeige umzuschalten. Die Auswahl wird zyklisch durchlaufen.

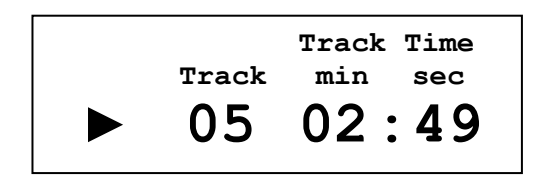

**Track Time** gibt die bereits verstrichene Spielzeit des aktuellen Titels an.

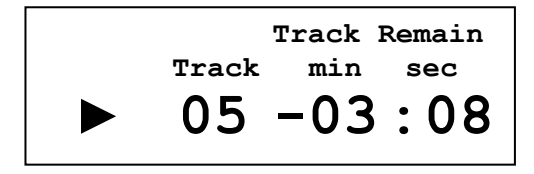

**Track Remain** ist die noch verbleibende Spielzeit des aktuellen Titels.

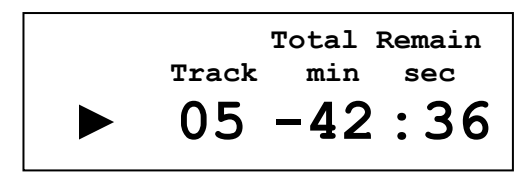

**Total Remain** zeigt die noch verbleibende Spielzeit der gesamten Disc an.

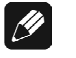

#### **Hinweis**

· Während der Wiedergabe eines Programms wird statt der verbleibenden Spielzeit der Disc **Total Remain** die noch verbleibende Spielzeit des Programms **Prog. Remain** angezeigt.

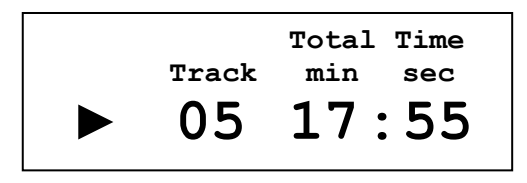

**Total Time** zeigt die bereits verstrichene Spielzeit der laufenden Disc an.

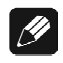

#### **Hinweis**

Während der Wiedergabe eines Programms wird statt der verstrichenen Spielzeit der Disc **Total Time** die verstrichene Spielzeit des Programms **Prog. Time** angezeigt.

#### *10.2 Direktanwahl eines Titels*

Wenn Sie einen Titel einer Disc direkt anwählen möchten, dann benutzen Sie bitte hierzu die Zifferntasten der Audionet Systemfernbedienung *Harmony One*. Tippen Sie zunächst die 10er-Stelle der gewünschten Titelnummer, dann die 1er-Stelle ein. Um die Wiedergabe ab dem gewählten Titel zu starten bzw. fortzusetzen, drücken Sie abschließend die Wiedergabetaste **PLAY** bzw. **4** oder die Eingabetaste **enter** .

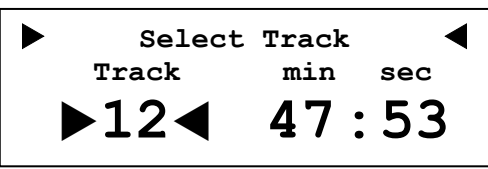

Das Anzeigefenster zeigt rechts neben der gewählten Titelnummer die Startzeit des Titels in Minuten und Sekunden an.

#### **Beispiel:**

Sie möchten Titel Nr. 12 abspielen. Drücken Sie erst die Taste **1**, dann **2** zu Auswahl des Titels. Die Zeitanzeige gibt **47 : 53** an, d.h. Titel 12 startet bei 47 Minuten und 53 Sekunden. Drücken Sie nun **PLAY** bzw. **↓ oder # enter** (nur Audionet *Harmony One*), um die Wiedergabe ab Titel 12 zu beginnen bzw. fortzusetzen.

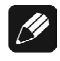

#### **Hinweis**

• Falls Sie eine Titelnummer eingegeben haben, die nicht auf der Disc vorhanden ist, wird als Starzeit **00:00** angezeigt. Wenn Sie jetzt mit **PLAY** bzw.  $\bullet$  oder **enter** die Wiedergabe starten bzw. fortsetzen wollen, weist der ART G3 Sie mit der Meldung

▶ Track out of range! ◀

darauf hin, dass der gewünschte Titel auf der Disc nicht vorhanden ist.

· Falls Sie ein Wiedergabeprogramm eingegeben haben und über die Direkteingabe einen Titel anwählen möchten, der nicht im Wiedergabeprogramm enthalten ist, wird der ART G3 ebenfalls die Meldung

#### ▶ Track out of range! ◀

ausgeben. Erst wenn Sie das Wiedergabeprogramm gelöscht haben, können Sie wieder direkt auf alle Titel der eingelegten Disc, die nicht zum Wiedergabeprogramm gehörten, zugreifen.

· Korrigieren Sie eine Fehleingabe, indem Sie einfach die korrekte Ziffernfolge eingeben. Die aktuell eingegebene Ziffer ist immer die 1er-Stelle, die vorherige 1er-Stelle wird nach links zur 10er-Stelle verschoben.

#### *10.3 Direktanwahl einer Zeit*

Sie können den ART G3 jeden beliebigen Zeitpunkt auf einer Disc direkt anspringen lassen. Drücken Sie hierzu die Taste **Goto Time** auf Ihrer Audionet Systemfernbedienung *Harmony One*. Der **Time Search**-Dialog erscheint im Anzeigefenster des ART G3. Geben Sie nun die gewünschte Zeit in Minuten und Sekunden mit Hilfe der Zifferntasten der *Harmony One* ein und bestätigen dann mit **enter** . Die Wiedergabe wird nun ab der eingegebenen Zeit gestartet bzw. fortgesetzt.

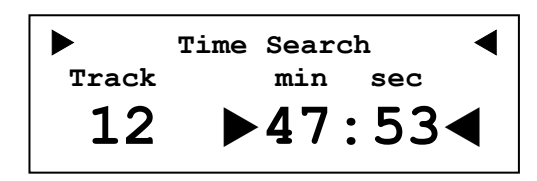

Links neben der gewählten Zeit wird der dazugehörige Titel angezeigt, in den die eingegebene Zeit fällt.

#### **Beispiel:**

Sie möchten die Wiedergabe ab Zeitpunkt 47 Minuten und 53 starten bzw. fortsetzen. Drücken Sie erst **Goto Time** und dann die Zifferntasten **4** , **7** , **5** und **3** . Abschließend betätigen Sie die Eingabetaste **# enter**. Die Wiedergabe wird nun bei 47 Minuten und 53 Sekunden starten bzw. fortgesetzt.

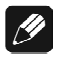

#### **Hinweis**

· Falls Sie eine Zeit eingegeben haben, die nicht auf der Disc vorhanden ist, wird als dazugehöriger Track **00** angezeigt. Wenn Sie jetzt mit **enter** die Wiedergabe starten bzw. fortsetzen wollen, weist der ART G3 Sie mit der Meldung

▶ Time out of range! ◀

darauf hin, dass die gewünschte Zeit auf der Disc nicht vorhanden ist.

· Korrigieren Sie eine Fehleingabe, indem Sie einfach die korrekte Ziffernfolge eingeben. Die aktuell eingegebene Ziffer ist immer die 1er-Stelle der Sekunden, alle vorherigen Ziffern werden um eine Stelle nach links verschoben.

#### *10.4 Zufallswiedergabe*

Verwenden Sie die Funktion Zufallswiedergabe, um die Titel einer Disc in zufälliger Reihenfolge wiederzugeben.

Zum Aktivieren der Zufallswiedergabe drücken Sie die Taste **Random**  der Audionet Systemfernbedienung *Harmony One*. Das Anzeigefenster zeigt den Zufallswiedergabemodus durch das Symbol **Random** an:

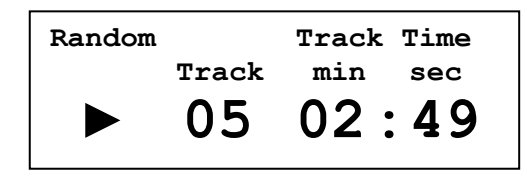

Drücken Sie die Taste **Random** der Audionet Systemfernbedienung *Harmony One* erneut, um die Zufallswiedergabe auszuschalten. Das Symbol **Random** im Anzeigefenster erlischt.

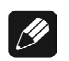

#### **Hinweis**

- Sollten Sie ein Wiedergabeprogramm eingegeben haben, werden nur die Titel des Programms in zufälliger Reihenfolge wiedergegeben.
- · Haben Sie die Zeitpunkte A und B der A-B-Wiederholfunktion festgelegt, so wird die Abspielreihenfolge zwischen den Punkten A und B zufällig bestimmt. Nichtsdestotrotz springt die Wiedergabe bei Erreichen von Endpunkt B zurück zu Startpunkt A.

#### *10.5 Wiederholung einer Disc*

Wenn Sie die eingelegte Disc wiederholen möchten, dann drücken Sie einmal auf die Taste **Repeat** der Audionet Systemfernbedienung *Harmony One*. Das Anzeigefenster zeigt den Wiederholmodus durch  $\bigcirc$ all an.

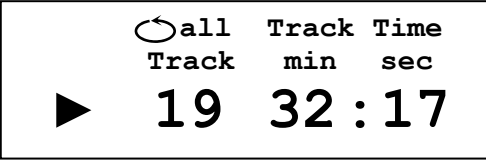

Sobald während der Wiedergabe das Ende der Disc erreicht ist, beginnt die Wiedergabe erneut beim ersten Titel der Disc. Diese Wiederholung wird solange fortgesetzt, bis Sie die Disc stoppen oder die Wiederholfunktion ausschalten.

Zum Ausschalten der Wiederholfunktion drücken Sie die Taste **Repeat**  zweimal. Das Anzeigefenster zeigt dann nicht mehr das Wiederholsymbol  $\circlearrowright$  an.

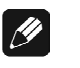

#### **Hinweis**

- Sollten Sie ein Wiedergabeprogramm eingegeben haben, wird anstelle der gesamten Disc nur das Programm wiederholt.
- · Sie können die Wiederholfunktion sowohl während als auch vor Start der Wiedergabe ein- bzw. ausschalten.
- Sollten Sie gleichzeitig zur Wiederholung einer Disc die Zufallswiedergabefunktion eingeschaltet haben, wird der Inhalt der Disc erst wiederholt, wenn alle Titel der Disc abgespielt wurden. Der Starttitel der Wiederholung wird dann ebenfalls durch die Zufallsfunktion bestimmt.

#### *10.6 Wiederholung eines Titels*

Möchten Sie nur einen Titel einer Disc wiederholen, dann drücken Sie zweimal auf die Taste **Repeat** der Audionet Systemfernbedienung *Harmony One*. Das Anzeigefenster zeigt den Wiederholmodus durch

**one** an.

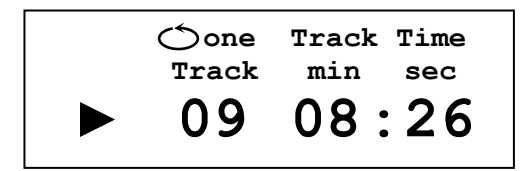

Der aktuell laufende Titel wird nun solange endlos wiederholt, bis Sie die Disc stoppen oder die Wiederholfunktion ausschalten.

Zum Ausschalten der Wiederholfunktion drücken Sie die Taste **Repeat**  einmal. Das Anzeigefenster zeigt dann nicht mehr das Wiederholsymbol  $\circ$  an.

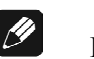

#### **Hinweis**

- · Sie können die Wiederholfunktion sowohl während als auch vor Start der Wiedergabe ein- bzw. ausschalten.
- · Sollten Sie gleichzeitig zur Wiederholung eines Titels die Zufallswiedergabefunktion eingeschaltet haben, wird trotzdem nur der aktuelle Titel wiederholt.

#### *10.7 Wiederholung eines Abschnitts*

Die Funktion **A-B Wiederholung** ermöglicht es Ihnen, zwei Zeitpunkte (A und B) auf der Disc zu bestimmen, die eine Schleife bilden und endlos wiedergegeben werden.

Drücken Sie während der Wiedergabe die Taste **Repeat A-B** der Audionet Systemfernbedienung *Harmony One*, um den Startpunkt A festzulegen. Das Anzeigefenster zeigt einen gesetzten Zeitpunkt A wie folgt an:

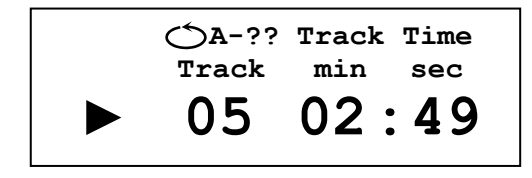

Sobald die Wiedergabe den von Ihnen gewünschten Endpunkt B erreicht hat, drücken Sie die Taste **Repeat A-B** der Audionet Systemfernbedienung *Harmony One* erneut, um den Zeitpunkt B festzulegen.

Die Wiedergabe springt nun sofort zum Anfangspunkt A und wiederholt die Schleife bis Endpunkt B endlos. Das Anzeigefenster zeigt den A-B Wiederholmodus wie folgt an:

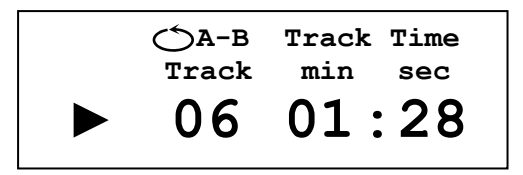

Zum Beenden des A-B-Wiederholmodus' drücken Sie die Taste  **Repeat A-B** der Audionet Systemfernbedienung *Harmony One* erneut. Das Wiederholsymbol  $\bigcirc$ **A-B** im Anzeigefenster erlischt.

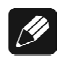

#### **Hinweis**

- · Nach Festlegung des Startpunkts A können Sie alle Suchfunktionen - an der Gerätefront: **back / pause** und **play**,
	- $\bullet$  der Audionet *Harmony One*:  $\parallel \mathbf{M} \parallel \parallel \mathbf{M} \parallel \parallel \mathbf{M} \parallel \mathbf{M} \parallel \mathbf{M} \parallel \mathbf{M} \parallel \mathbf{M} \parallel \mathbf{M} \parallel \mathbf{M}$
	- verwenden, um den Endpunkt B schnell zu finden.
- · Der Startpunkt A kann zeitlich gesehen auf der Disc nach dem Endpunkt B gesetzt werden. In diesem Fall wird die Schleife vom Startpunkt A bis zum Ende der Disc und dann automatisch vom Anfang der Disc bis zum Endpunkt B wiedergegeben.
- · Sollten Sie ein Wiedergabeprogramm festgelegt haben, folgt die Abspielreihenfolge der Titel dem Programm von Startpunkt A bis Endpunkt B.
- Ist die Zufallswiedergabe eingeschaltet, so wird die Abspielreihenfolge zwischen den Punkten A und B zufällig bestimmt. Nichtsdestotrotz springt die Wiedergabe bei Erreichen von Endpunkt B zurück zu Startpunkt A.

#### *10.8 Erstellen eines Wiedergabeprogramms*

Diese Funktion erlaubt es Ihnen, die Abspielreihenfolge der Titel einer Disc zu programmieren.

Drücken Sie die Taste **Program** der Audionet Systemfernbedienung *Harmony One*, um in den Programmier-Modus zu gelangen. Das Anzeigefenster zeigt Ihnen zum Programmieren folgende Informationen an:

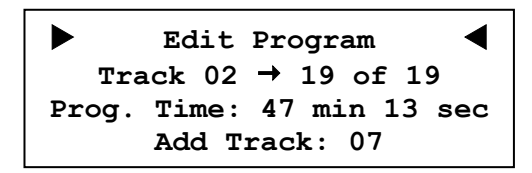

Die erste Zeile weist Sie darauf hin, dass sich der ART G3 im Programmiermodus befindet.

Die zweite Zeile gibt sowohl an, bei welchem Programmschritt Sie sich gerade befinden, als auch wie viele Programmschritte das Programm insgesamt umfasst. Außerdem finden Sie hier die Angabe, welcher Titel den aktuellen Programmschritt belegt. Im obigen Beispiel ist Programmschritt 19 mit Titel Nr. 2 belegt, und das Programm besteht bisher aus 19 Programmschritten.

Die dritte Zeile nennt Ihnen die aktuelle Länge des von Ihnen zusammengestellten Programms in Minuten und Sekunden. Im obigen Beispiel beträgt die Gesamtspielzeit des Programms 47 Minuten und 13 Sekunden.

Die vierte Zeile zeigt Ihnen den aktuell ausgewählten Titel an, den Sie dem nächsten Programmschritt zuweisen können. Im obigen Beispiel ist es Titel Nr. 7.

Sie haben nun zwei verschiedene Möglichkeiten, einen Titel auszuwählen und dem Wiedergabeprogramm hinzuzufügen.

Benutzen Sie. die Tasten **14 und DE** der Audionet Systemfernbedienung *Harmony One*, um den gewünschten Titel zu wählen. Zeile 4 im Display zeigt Ihnen Ihre aktuelle Auswahl.

Alternativ können Sie auch die Zifferntasten benutzen, um die Nummer der gewünschten Titels direkt einzugeben. Während der Eingabe einer neuen Ziffer wird die rechte Ziffer um eine Stelle nach links verschoben. Die neue Ziffer nimmt ihren Platz an rechter Stelle ein. Geben Sie also erst die 10er-, dann die 1er-Stelle der gewünschten Titelnummer ein.

#### **Beispiel:**

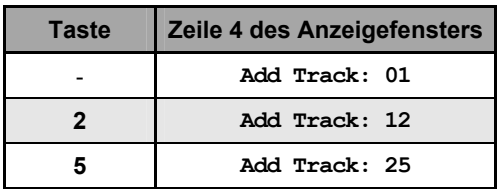

Um den wie oben beschrieben gewählten Titel nun in das Wiedergabeprogramm aufzunehmen, drücken Sie bitte die Eingabetaste **# enter** der Audionet Systemfernbedienung *Harmony One*.

Zeile 2 im Anzeigefenster zeigt Ihnen nun, dass der Titel ins Programm übernommen wurde: Die Gesamtzahl der Programmschritte hat sich um eins erhöht.

Geben Sie wie oben beschrieben alle weiteren Titel ein, die Sie in das Wiedergabeprogramm aufnehmen möchten. Die Abspielreihenfolge entspricht der Eingabereihenfolge.

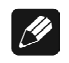

#### **Hinweis**

- · Ist die Programmwiedergabe aktiv und die Disc gestoppt, wird statt der Gesamtspielzeit der Disc **Total Time** die Gesamtspielzeit des Programms **Prog. Time** angezeigt.
- · Sie können einzelne Titel auch mehrfach programmieren. Die Programmkapazität ist lediglich durch die maximale Anzahl von 99 Programmschritten bzw. die maximale Gesamtspieldauer des Programms von 99 Minuten und 59 Sekunden begrenzt. Wird die maximale Anzahl an Programmschritten oder die maximale Gesamtspielzeit bei der Eingabe überschritten, weist der ART G3 Sie mit der Meldung **Program full!**

darauf hin.

· Wie Sie ein bereits erstelltes Pogramm ändern oder Fehleingaben korrigieren können, lesen Sie bitte in Abschnitt "*Editieren eines* " auf Seite 48 nach.

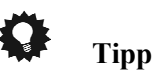

Für den Fall, dass Sie bis auf einige wenige Ausnahmen sämtliche Titel einer Disc wiedergeben möchten, drücken Sie einfach die Taste **Erase**  oder **clear** der Audionet Systemfernbedienung *Harmony One*. Es werden dann alle Titel der Disc in das Wiedergabeprogramm übernommen. **Entgegen der obigen Methode geben Sie nun die Titel an, die gelöscht**

**werden sollen.** Beachten Sie bitte die letzte Zeile des Anzeigefensters. Sie zeigt in dieser Betriebsart **Erase Track**.

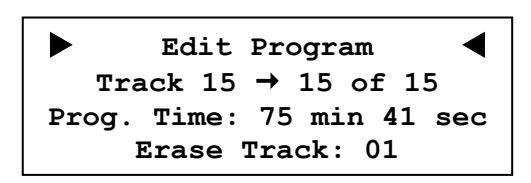

#### **Beispiel:**

Ihre eingelegte Disc enthält 15 Titel. Da Ihnen die Titel 3 und 7 nicht gefallen, möchten Sie ein Programm erstellen, dass alle Titel bis auf die beiden Titel 3 und 7 enthält.

Drücken Sie die Taste **Erase** oder **\* clear** der Audionet Systemfernbedienung *Harmony One*, um alle Titel in das Programm aufzunehmen und den Entfernen-(Erase)-Modus zu wählen.

Drücken Sie nun die Tasten **0** , **3** , **enter** , **0** , **7** und **enter** , um die Titel 3 und 7 aus dem Programm zu löschen.

Starten Sie die Wiedergabe mit **4** . Es werden die Titel in der programmierten Reihenfolge 1,2,4,5,6,8,9,10,11,12,13,14 und 15 abgespielt.

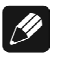

#### $\mathscr{D}$  **Hinweis**

· Um diese Funktion nutzen zu können, muss ein eventuell bereits vorhandenes Wiedergabeprogramm vorher gelöscht werden (siehe Abschnitt "*Löschen eines Wiedergabeprogramms*" auf Seite 50).

#### *10.9 Abspielen eines Wiedergabeprogramms*

Sobald Sie ein Wiedergabeprogramm eingegeben haben, können Sie es abspielen, indem Sie die Wiedergabetaste **4** der Audionet Systemfernbedienung *Harmony One* oder die Taste **play** an der Gerätefront betätigen. Die Wiedergabe startet nun mit dem Titel des ersten Programmschritts.

Im Anzeigefenster erscheint oben links **Prog:**, um anzuzeigen, dass Sie gerade ein Wiedergabeprogramm abspielen. Direkt darunter finden Sie die Nummer des gespielten Programmschritts sowie die Gesamtanzahl der Schritte im Programm:

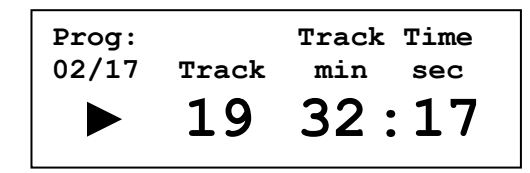

Im obigen Beispiel wird gerade Titel Nr. 19 abgespielt. Dies ist Programmschritt 2 von 17.

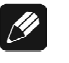

#### **Hinweis**

- · Sollten Sie die Zufallswiedergabefunktion bei der Wiedergabe eines Programms aktivieren, wird im Anzeigefenster die Anzeige **Prog:** durch **Random** ersetzt. Die Anzeige des aktuell gespielten Programmschritts und der Gesamtanzahl der Schritte im Programm bleibt erhalten.
- · Wenn Sie die Wiedergabe stoppen, bleibt das Programm erhalten. Starten Sie die Wiedergabe erneut, wird wieder das Programm abgespielt.
- · Um ein Wiedergabeprogramm zu löschen, siehe Abschnitt "*Löschen eines Wiedergabeprogramms*" auf Seite 50.
- · Wenn Sie während der Wiedergabe die Abarbeitung des Programms beenden möchten, betätigen Sie die Taste **Program** der Audionet Systemfernbedienung *Harmony One*. Die Wiedergabe wird vom aktuellen Titel an normal fortgesetzt bis zu Ende der Disc.

Möchten Sie die Wiedergabe des Programms erneut starten, stoppen Sie zunächst, falls noch nicht geschehen, die Wiedergabe ( **<** ). Drücken Sie anschließend die Taste **Program** , um den ART G3 in den Programmwiedergabe-Modus zu schalten. Die Wiedergabe des Programms startet nach Drücken der Taste **4** oder **skip / play**.

#### *10.10 Editieren eines Wiedergabeprogramms*

Sofern ein Wiedergabeprogramm bereits von Ihnen eingegeben wurde, können Sie es im nachhinein noch editieren. Drücken Sie hierzu die Taste  **Edit** der Audionet Systemfernbedienung *Harmony One*. Das Display zeigt den gleichen Dialog wie bei der Eingabe das Wiedergabeprogramms an (siehe Abschnitt "*Erstellen eines Wiedergabeprogramms*" auf Seite 45):

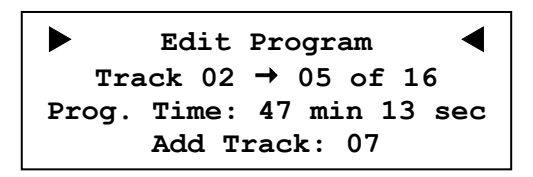

Durch wiederholtes Drücken der **Edit** -Taste, können Sie sich jeden einzelnen Programmschritt und den dazugehörigen Titel anzeigen lassen. Diese Information finden Sie in Zeile 2 des **Edit Program**-Dialoges. Im obigen Beispiel besteht das Programm aus insgesamt 16 Programmschritten, wobei Schritt Nr. 5 mit Titel 2 belegt ist.

Wie bereits in Abschnitt "*Erstellen eines Wiedergabeprogramms*" auf Seite 45 beschrieben, können Sie entweder über die Tasten **[** $\overline{M}$  und  $\overline{M}$ der Audionet Systemfernbedienung *Harmony One* oder aber über die Zifferntasten einen weiteren zum Programm hinzufügenden Titel auswählen. Den gewählten Titel zeigt Zeile 3 des Anzeigefensters an. Im obigen Beispiel ist es Titel 7.

Um den ausgewählten Titel in das Programm zu übernehmen, drücken Sie bitte entweder die Taste **Program** oder die Eingabetaste **enter**  der Audionet Systemfernbedienung *Harmony One*. Der ausgewählte Titel wird dann nach dem aktuell angezeigten Programmschritt eingefügt. Alle weiteren Programmschritte werden dadurch um einen Schritt nach hinten verschoben. Im obigen Beispiel wird durch Drücken von **Program**  bzw. **enter** Titel Nr. 7 nach Programmschritt 5 (in diesem Fall Titel Nr. 2) eingefügt. Das Wiedergabeprogramm enthält dann 17 Titel (Programmschritte). Die Gesamtspielzeit des Programms wird in Zeile 3 des Anzeigefensters in Minuten und Sekunden angegeben.

Möchten Sie einen Titel aus dem Wiedergabeprogramm löschen, drücken Sie die Taste **Edit** der Audionet Systemfernbedienung *Harmony One* sooft, bis der zu löschende Titel in Zeile 2 des Anzeigefensters angezeigt wird.

Löschen Sie nun den Titel, indem Sie die Taste **Erase** oder **clear** drücken. Der zuvor gewählte Titel wird gelöscht, der dazugehörige Programmschritt somit aus dem Wiedergabeprogramm entfernt. Alle nachfolgenden Programmschritte werden um einen Schritt nach vorne verschoben. Die Anzahl der Programmschritte und die Gesamtspielzeit werden angepasst.

#### **Beispiel:**

Ihr Wiedergabeprogramm besteht aus folgenden Titeln in der Reihenfolge:

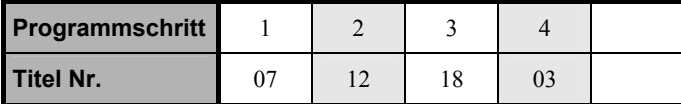

Sie möchten nun zwischen den Titeln Nr. 12 und Nr. 18 (respektive Programmschritten 2 und 3) einen weiteren Titel, nämlich Nr. 9 einfügen.

Drücken Sie **Edit** sooft, bis die Zeile 2 des Anzeigefensters folgendes zeigt:

```
 Track 12 û 02 of 04
```
Drücken Sie nun wiederholt **IM**, bis Zeile 4 des Anzeigefensters lautet: **Add Track: 09**

Fügen Sie Titel Nr. 9 durch Drücken der Taste **Program** in das Wiedergabeprogramm ein. Die Abspielreihenfolge des Programms ist nun:

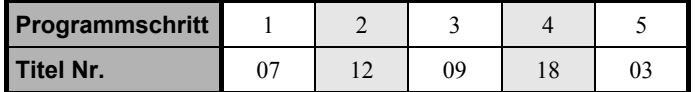

Jetzt möchten Sie Titel Nr. 18 aus dem Programm entfernen.

Drücken Sie **Edit** sooft, bis die Zeile 2 des Anzeigefenster folgendes zeigt:

```
 Track 18 û 04 of 05
```
Entfernen Sie Titel Nr. 18 (respektive Programmschritt 4) aus dem Programm, indem Sie die **Erase** oder **\* clear** drücken. Die neue Programmfolge ist:

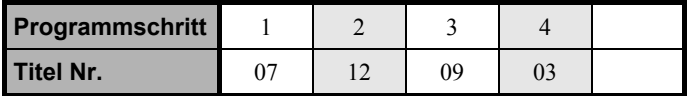

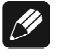

#### **Hinweis**

· Sollten Sie die Taste **Edit** betätigen, ohne dass ein Wiedergabeprogramm vorhanden ist, erscheint im Anzeigefenster die Fehlermeldung:

```
 u No program available! t
```
#### *10.11 Löschen eines Wiedergabeprogramms*

Um ein bereits erstelltes Wiedergabeprogramm zu löschen, drücken Sie die Taste **stop / set** an der Gerätefront oder **STOP** bzw.  $\|\mathbf{m}\|$  auf der Fernbedienung bzw. Audionet *Harmony One*, während die Wiedergabe des ART G3 gestoppt ist. Der folgende Dialog erscheint im Anzeigefenster:

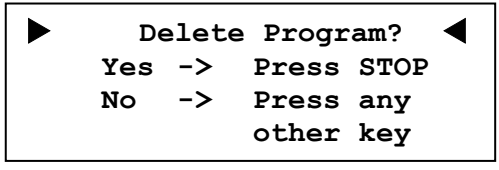

Drücken Sie nun die Taste **stop / set** oder **STOP** bzw. **■** noch einmal, um das Programm zu löschen.

Falls Sie das Programm doch nicht löschen wollen, betätigen Sie einfach eine andere Taste oder warten ca. 12 Sekunden, bis der ART G3 automatisch zur normalen Anzeige zurückkehrt.

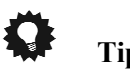

#### **Tipp**

· Sie können ein bereits erstelltes Programm ebenfalls löschen, indem Sie bei gestoppter Disc die Taste **Erase** oder **clear** der Audionet Systemfernbedienung *Harmony One* betätigen. Es erscheint der oben beschriebene Dialog. Auch in diesem Fall benutzen Sie bitte die Taste **stop / set** oder **STOP** bzw.  $\boxed{\blacksquare}$ , um das Programm zu löschen.

## **11 Einstellungsmenü Global Setup**

Wenn Sie die Taste **stop / set** an der Gerätefront länger als 2 Sekunden drücken, gelangen Sie ins Einstellungsmenü **Global Setup**. Jeder weitere lange Tastendruck auf **stop / set** bringt Sie zur jeweils nächsten Option des Menüs. Nach der letzen Option verlassen Sie durch einen langen Tastendruck auf **stop / set** das Einstellungsmenü. Benutzen Sie für jede Option die Tasten **back / pause** und **skip / play**, um die gewünschte Einstellung vorzunehmen.

Die Reihenfolge der Optionen im Einstellungsmenü **Global Setup**:

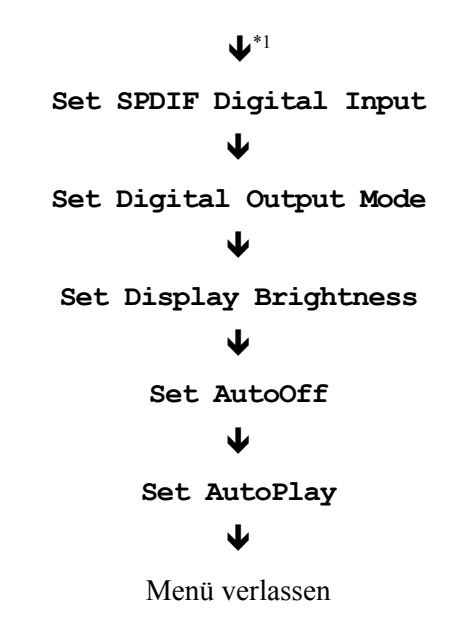

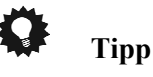

· Alle Einstellungen des Menüs **Global Setup** lassen sich zwar mit den Tasten der Gerätefront vornehmen, einen wesentlich besseren Komfort bietet allerdings die Audionet Systemfernbedienung *Harmony One* (siehe Abschnitt "*Audionet Systemfernbedienung*" auf Seite 27).

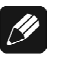

 $\overline{a}$ 

#### **Hinweis**

- · Sie können das Menü **Global Setup** jederzeit durch einen langen Tastendruck auf **stop / set** aufrufen, auch während der Wiedergabe einer Disc.
- · Wenn Sie während der Wiedergabe einer Disc im Menü **Global Setup** sind, wird ein kurzer Druck auf die Taste **stop / set** auch weiterhin die Wiedergabe stoppen (siehe Abschnitt "*Abspielen von Discs*" auf Seite 35).

 $*1$   $\blacklozenge$  = langer Tastendruck auf **stop / set** 

- Sollten Sie für länger als 12 Sekunden keine Eingabe vornehmen, verlässt der ART G3 automatisch das Einstellungsmenü **Global Setup**.
- · Während Sie sich im Einstellungsmenü **Global Setup** befinden, wird das Anzeigefenster zur besseren Lesbarkeit immer auf 100% Helligkeit gestellt. Nach Verlassen des Menüs wird automatisch auf die von Ihnen eingestellte Anzeigehelligkeit zurückgeschaltet.
- · Wenn Sie das Gerät in den Stand-by-Zustand schalten, werden alle von Ihnen gemachte Einstellungen vom ART G3 automatisch und dauerhaft, auch nach Trennung des Gerätes vom Stromnetz, gespeichert.

Im Folgenden werden alle Optionen des Einstellungsmenüs detailliert beschrieben.

#### *11.1 Set SPDIF Digital Input*

Zur Auswahl des aktiven Digital-Eingangs des ART G3, drücken Sie die **stop / set**-Taste 1x lang. Benutzen Sie nun die Tasten **back / pause** und **skip / play**, um die gewünschte Einstellung vorzunehmen.

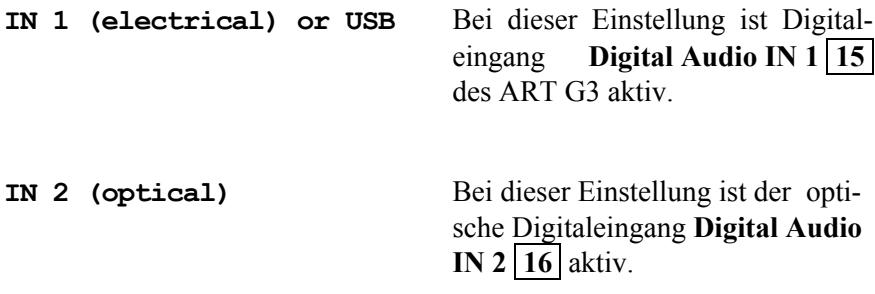

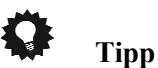

· Bei der Audionet Systemfernbedienung *Harmony One*, drücken Sie die Taste **Digital Input** auf Bildschirmseite 1, um direkt zur Option **Set SDPIF Digital Input** zu kommen (siehe Abschnitt "*Bildschirmseite I*" auf Seite 31). Mit den Tasten **[KI]** und **DE**] wählen Sie den gewünschten Digitaleingang aus.

#### *11.2 Set Digital Output Mode*

Um das Ausgabeformat der digitalen Ausgänge des ART G3 zu bestimmen, drücken Sie die **stop / set**-Taste 2x lang. Benutzen Sie nun die Tasten **back / pause** und **skip / play**, um die gewünschte Einstellung vorzunehmen.

- **LowBit Mode** Verwenden Sie den LowBit-Modus, um den ART G3 mit einem Gerät zu verbinden, dass über **keine** Audionet Hochbit-Schnittstelle verfügt.
- **HighBit Mode** Verwenden Sie den Audionet HighBit-Modus ausschließlich, wenn Sie digitale Audiodaten vom ART G3 zu einem Audionet Vorverstärker, der mit der Audionet HighBit-Schnittstelle ausgestattet ist wie z.B. der Audionet MAP V2.0 oder Audionet MAP 1, senden wollen.
- **disabled** Alle Digital-Ausgänge sind abgeschaltet. Verwenden Sie diese Einstellung, wenn Sie keinen der Digitalausgänge benutzen wollen.

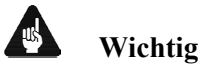

Wenn Sie keinen der Digital-Ausgänge benötigen, vermeiden Sie es, die Digital-Ausgänge mit Kurzschlusssteckern abzuschließen. Stellen Sie statt dessen die Option **Set Digital Output Mode** auf **disabled**, um alle digitalen Audio-Ausgänge abzuschalten.

Welches Format mit welcher Abtastrate und Auflösung an welchem der Digitalausgänge zur Verfügung steht, entnehmen Sie bitte der unten stehende Tabelle. Die Entscheidung, ob der HighBit- oder der LowBit-Modus verwendet wird, hängt davon ab, mit welchem Gerät der ART G3 zur Übertragung der digitalen Audiosignale verbunden ist (siehe Abschnitt "*Digitale Ausgabe-Formate*" auf Seite 14).

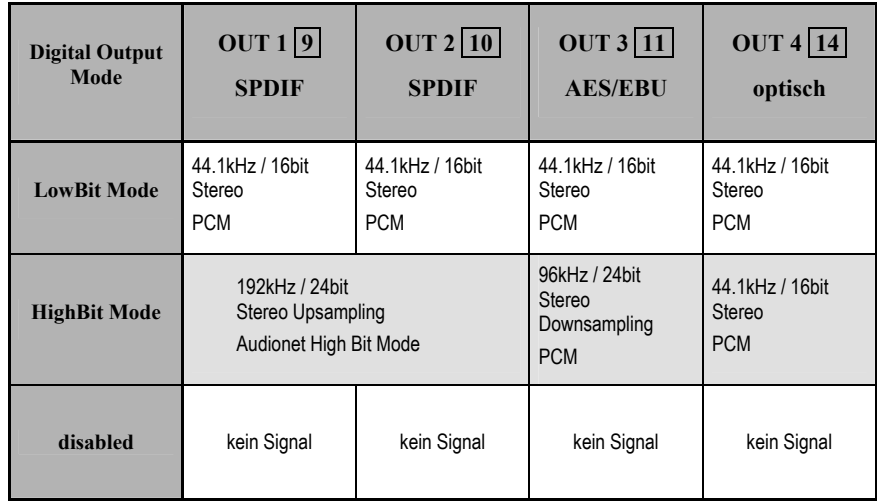

## **Tipp**

· Bei der Audionet Systemfernbedienung *Harmony 78*, drücken Sie die Taste **Digital Output** auf Bildschirmseite 1, um direkt zur Option **Set Digital Output Mode** zu kommen (siehe Abschnitt "*Bildschirmseite I*" auf Seite 31). Mit den Tasten **[** $\overline{M}$  and  $\overline{M}$  stellen Sie nun das gewünschte Ausgabeformat ein.

#### *11.3 Set Display Brightness*

Um die Helligkeit des Displays (Anzeigefenster) an der Gerätefront des ART G3 zu bestimmen, drücken Sie die **stop / set**-Taste 3x lang. Benutzen Sie nun die Tasten **back / pause** und **skip / play**, um die gewünschte Helligkeit einzustellen.

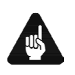

#### **Wichtig**

· **Die langfristige Ausnutzung der maximalen Helligkeit des Displays (Einstellung 100%) kann zu einem erhöhten Verschleiß und damit zu einem Kontrastabfall oder zu Helligkeitsdifferenzen zwischen einzelnen Punkten innerhalb des Displays führen. Stellen Sie daher die Display-Helligkeit nicht längerfristig über die ab Werk vorgegebenen 50% Helligkeit ein!** 

#### **Hinweis**

- Ist die Einstellung **Off** bleibt das Display nur während Setup-Einstellungen an und schaltet einige Sekunden nach der letzten Bedienung automatisch dunkel. Gleiches gilt für die Titel- bzw. Zeitdirektwahl sowie den Titelsprung.
- Ist die Disc im ART G3 gestoppt, der Deckelschieber offen oder ohne eingelegte Disc geschlossen, aktiviert sich nach 10 Minuten ohne Benutzereingabe automatisch der Displayschoner des ART G3.
- · Sämtliche Meldungen im Anzeigefenster werden bei aktivem Displayschoner mit 25% Helligkeit und ca. alle 12 Sekunden wechselnd an zufälliger Stelle im Anzeigefenster dargestellt, um ein Einbrennen des Displays zu verhindern.
- · Ist der Displayschoner aktiv, zeigt das Anzeigefenster im Stop-Modus die Anzahl der Titel und die Gesamtspielzeit der Disc in Minuten und Sekunden in der Form **16Tracks 74min 03sec** an.

#### $\mathbf{\Omega}$ **Tipp**

· Bei der Audionet Systemfernbedienung *Harmony One*, drücken Sie die Taste **Dim Display** auf Bildschirmseite 1, um direkt zur Option **Set Display Brightness** zu kommen (siehe Abschnitt "*Bildschirmseite I*" auf Seite 31). Mit den Tasten **[** $\mathbf{R}$ **]** und  $\mathbf{R}$  stellen Sie nun die gewünschte Helligkeit ein.

#### *11.4 Set AutoOff*

Um die automatische Ausschaltfunktion des ART G3 einzustellen, drücken Sie die **stop / set**-Taste 4x lang. Benutzen Sie nun die Tasten **back / pause** und **skip / play**, um die gewünschte Einstellung vorzunehmen.

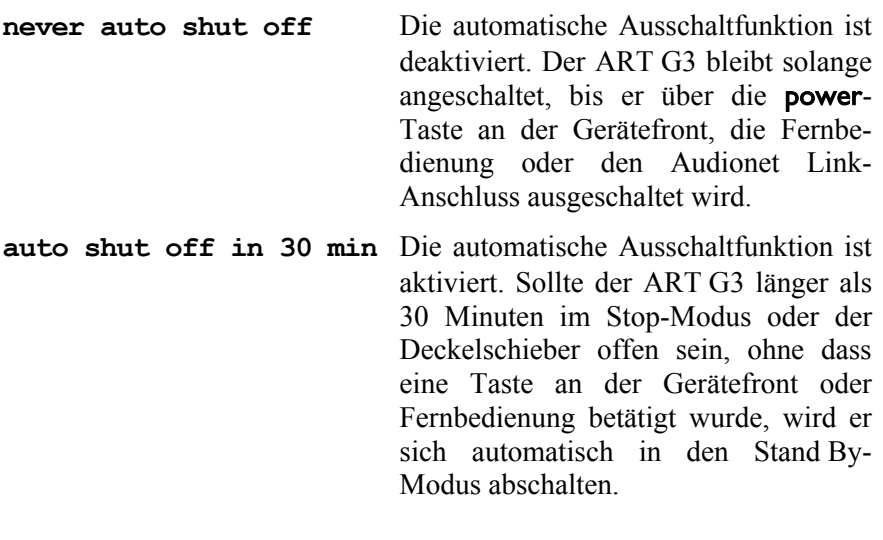

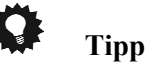

· Bei der Audionet Systemfernbedienung Harmony One, drücken Sie die Taste **Set** auf Bildschirmseite 1 (siehe Abschnitt "*Bildschirmseite 1*" auf Seite 31) oder Taste **Menu** (siehe Abschnitt "*Tastenbelegung ART G3*" auf Seite 29), um direkt zur Option **Set AutoOff** zu kommen. Mit den Tasten |  $\text{H}$  | und |  $\text{H}$  | aktivieren bzw. deaktivieren Sie nun die Funktion gemäß Ihren Wünschen.

#### *11.5 Set AutoPlay*

Um die automatische Wiedergabefunktion des ART G3 einzustellen, drücken Sie die **stop / set**-Taste 5x lang. Benutzen Sie nun die Tasten **back / pause** und **skip / play**, um die gewünschte Einstellung vorzunehmen.

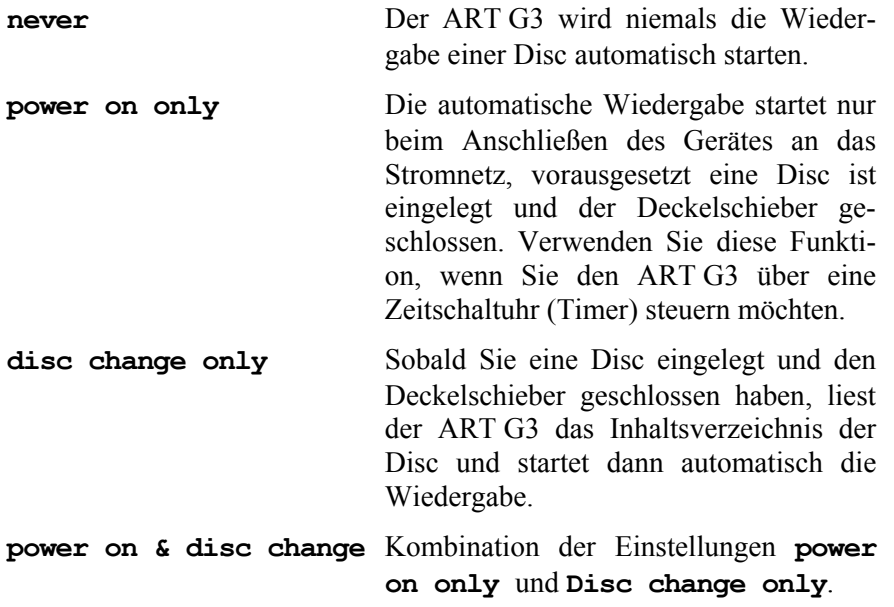

- **Tipp**
- · Bei Audionet Systemfernbedienung *Harmony One*, drücken Sie 2x die Taste **Set** auf Bildschirmseite 1 (siehe Abschnitt "*Bildschirmseite 1*" auf Seite 31) oder die Taste **Menu** (siehe Abschnitt "*Tastenbelegung ART G3*" auf Seite 29), um direkt zur Option **Set** AutoPlay zu kommen. Mit den Tasten **14** und **14** wählen Sie die gewünschte Einstellung aus.

#### *11.6 Übersicht Werkseinstellungen*

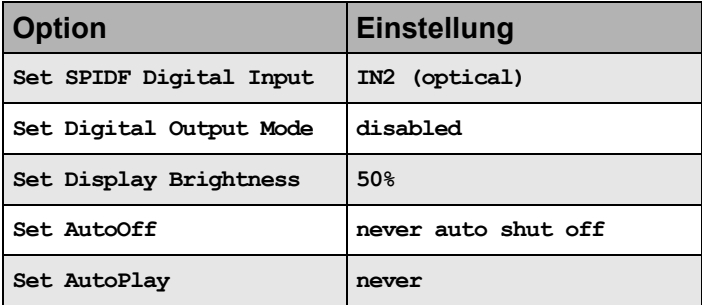

## **12 Sicherheitshinweise**

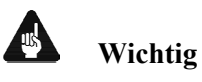

- · Lassen Sie kein Verpackungsmaterial in Kinderhände gelangen!
- · Das Gerät ist ausschließlich in trockenen Räumen bei Zimmertemperatur zu betreiben und zu lagern!
- · Flüssigkeiten, Schmutz oder Kleinteile nie ins Gerät gelangen lassen!
- · Das Gerät so aufstellen, dass eine ausreichende Luftzirkulation gewährleistet ist!
- · Das Gerät im Betrieb und im Stand By niemals abdecken!
- · Öffnen Sie niemals das Gerät. Unautorisiertes Öffnen führt zum Verlust der Garantieansprüche!
- · Vermeiden Sie Kurzschlüsse an den Ausgängen!
- · Während des Anschließens oder Entfernens des ART G3 an Ihren Vorverstärkers müssen dieser und die dazugehörigen Endstufen ausgeschaltet sein, um Beschädigungen des ART G3 oder eines der angeschlossenen Geräte zu vermeiden.
- · Bitte verwenden Sie ein trockenes, weiches Tuch zur Reinigung!

Wir wünschen Ihnen viele herausragende Höreindrücke mit Ihren Audionet Produkten.

Sollten noch Fragen offen sein, so zögern Sie bitte nicht, sich an Ihren Audionet-Fachhändler oder an uns direkt zu wenden.

## **13 Technische Daten**

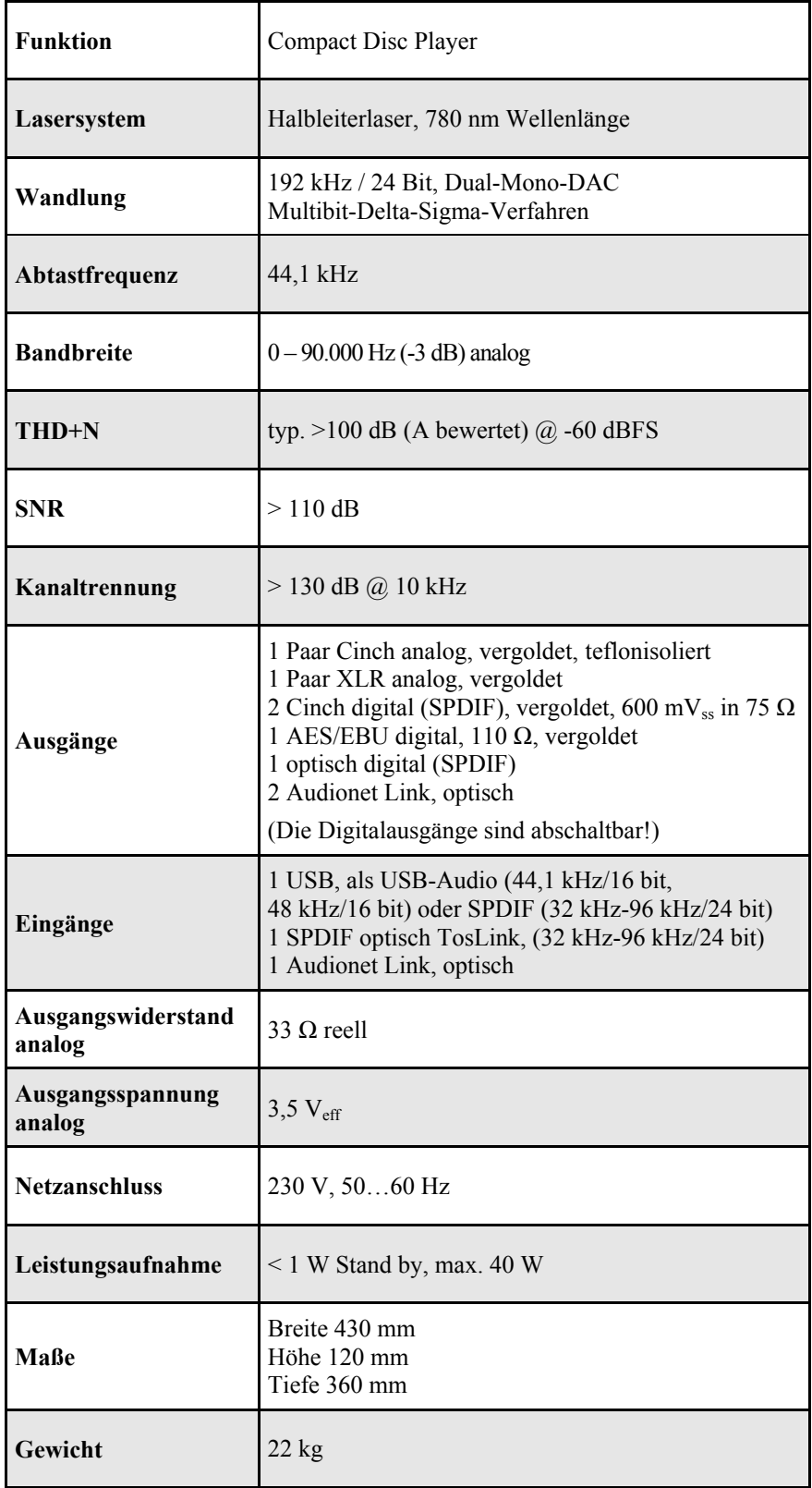

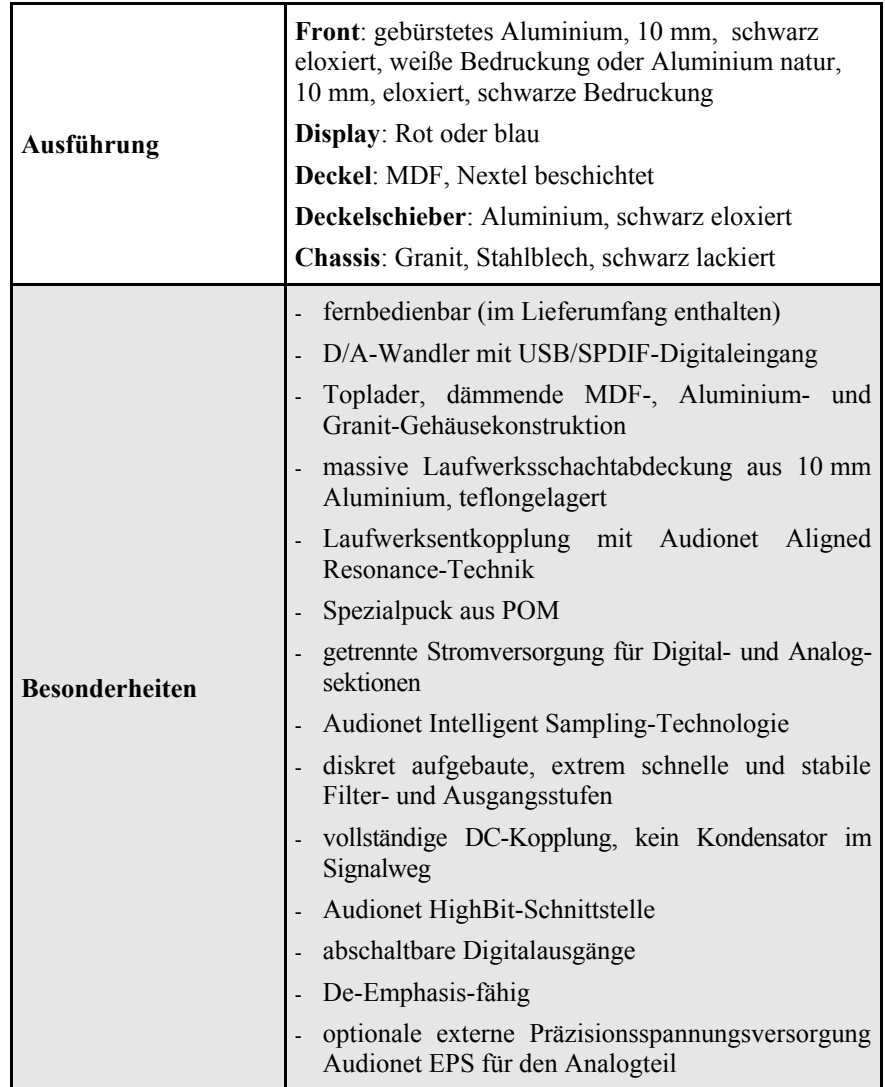

Irrtümer und Änderungen ohne Ankündigung vorbehalten.

**audionet ist ein Geschäftsbereich der Idektron GmbH & Co KG** 

**Entwickelt und produziert von: Idektron GmbH & Co. KG, Herner Str. 299, Gebäude 6, 44809 Bochum, Germany www.audionet.de kontakt@audionet.de**